# Veritas Storage Foundation<sup>™</sup> and High Availability Solutions Read This First

Linux

4.1 Maintenance Pack 4 Rolling Patch 4

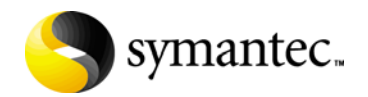

# Veritas Storage Foundation and High Availability Solutions Read This First

Copyright © 2009 Symantec Corporation. All rights reserved.

Storage Foundation and High Availability Solutions 4.1 Maintenance Pack 4 Rolling Patch 4

Symantec, the Symantec logo, Veritas, and Veritas Storage Foundation are trademarks or registered trademarks of Symantec Corporation or its affiliates in the U.S. and other countries. Other names may be trademarks of their respective owners.

The product described in this document is distributed under licenses restricting its use, copying, distribution, and decompilation/reverse engineering. No part of this document may be reproduced in any form by any means without prior written authorization of Symantec Corporation and its licensors, if any.

THIS DOCUMENTATION IS PROVIDED "AS IS" AND ALL EXPRESS OR IMPLIED CONDITIONS, REPRESENTATIONS AND WARRANTIES, INCLUDING ANY IMPLIED WARRANTY OF MERCHANTABILITY, FITNESS FOR A PARTICULAR PURPOSE OR NON-INFRINGEMENT, ARE DISCLAIMED, EXCEPT TO THE EXTENT THAT SUCH DISCLAIMERS ARE HELD TO BE LEGALLY INVALID, SYMANTEC CORPORATION SHALL NOT BE LIABLE FOR INCIDENTAL OR CONSEQUENTIAL DAMAGES IN CONNECTION WITH THE FURNISHING PERFORMANCE, OR USE OF THIS DOCUMENTATION. THE INFORMATION CONTAINED IN THIS DOCUMENTATION IS SUBJECT TO CHANGE WITHOUT NOTICE.

The Licensed Software and Documentation are deemed to be "commercial computer software" and "commercial computer software documentation" as defined in FAR Sections 12.212 and DFARS Section 227.7202.

Symantec Corporation 350 Ellis Street. Mountain View, CA 94043 [www.symantec.com](http://www.symantec.com) 

#### Third-party legal notices

Third-party software may be recommended, distributed, embedded, or bundled with this Symantec product. Such third-party software is licensed separately by its copyright holder. All third-party copyrights associated with this product are listed in the *Veritas Storage Foundation 4.1 Release Notes*.

The *Veritas Storage Foundation 4.1 Release Notes* can be viewed at the following URL:

[http://entsupport.symantec.com/docs/2](http://entsupport.symantec.com/docs/283859)83859

The *Veritas Cluster Server 4.1 Release Notes* can be viewed at the following URL: <http://entsupport.symantec.com/docs/283850>

Linux is a registered trademark of Linus Torvalds.

#### Licensing and registration

Veritas Storage Foundation is a licensed product. See the *Veritas Storage Foundation Installation Guide* for license installation instructions.

Veritas Cluster Server is a licensed product. See the *Veritas Cluster Server Installation Guide* for license installation instructions.

#### Technical support

For technical assistance, visit

[http://www.symantec.com/enterprise/support/assistance\\_care.jsp](http://www.symantec.com/enterprise/support/assistance_care.jsp) and select phone or email support. Use the Knowledge Base search feature to access resources such as TechNotes, product alerts, software downloads, hardware compatibility lists, and our customer email notification service.

# **Contents**

# [Section 1 Veritas Storage Foundation™ and High](#page-6-0)  Availability Solutions 4.1 Maintenance Pack 4 Rolling Patch 4

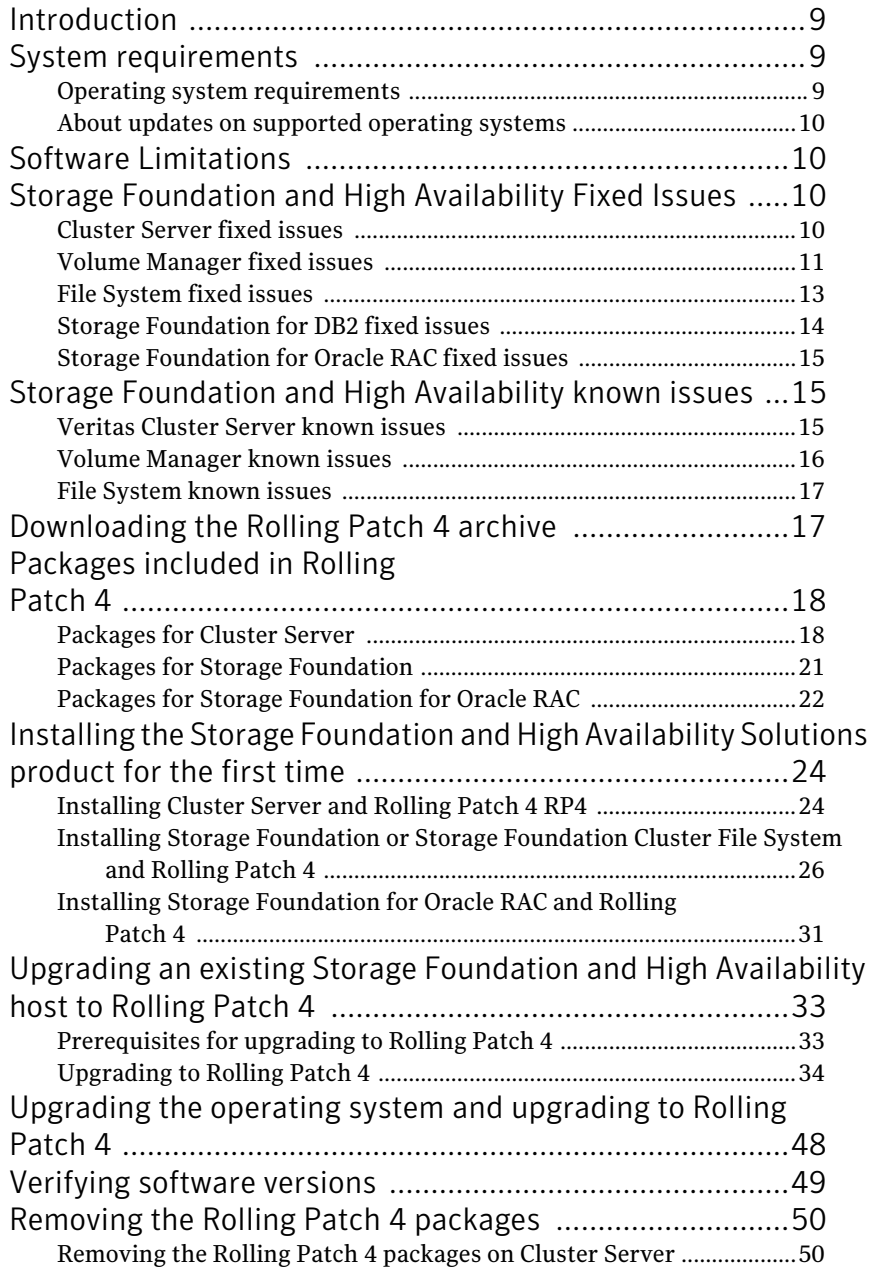

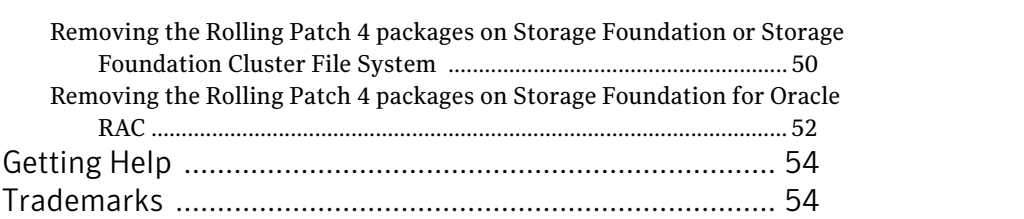

# *Read This First*

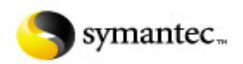

# <span id="page-6-0"></span>**Veritas Storage Foundation™ and High Availability Solutions 4.1 Maintenance Pack 4 Rolling Patch 4**

- **[Introduction](#page-8-0)**
- [System requirements](#page-8-1)
- [Software Limitations](#page-9-1)
- [For accurate information about the state of mounted file systems on Linux, refer](#page-9-4)  [to the contents of /proc/mounts. The mount command may or may not reference](#page-9-4)  this source of information depending on whether the regular /etc/mtab file has been replaced with a symbolic link to /proc/mounts. The change is made at the discretion of the system administrator and the benefits are discussed in the mount online manual pafges. A benefit of using /proc/mounts is that changes to [SFCFS mount options are accurately displayed for all nodes.](#page-9-4)
	- [Cluster Server fixed issues](#page-9-3)
	- [Volume Manager fixed issues](#page-10-0)
	- [File System fixed issues](#page-12-0)
	- [Storage Foundation for Oracle RAC fixed issues](#page-14-0)
- [Storage Foundation and High Availability known issues](#page-14-1)
	- [Veritas Cluster Server known issues](#page-14-2)
	- [Volume Manager known issues](#page-15-0)
	- [File System known issues](#page-16-0)
- [Downloading the Rolling Patch 4 archive](#page-16-1)
- [Packages included in Rolling Patch 4](#page-17-0)
	- [Packages for Cluster Server](#page-17-1)
	- [Packages for Storage Foundation](#page-20-0)
	- [Packages for Storage Foundation for Oracle RAC](#page-21-0)
- [Installing the Storage Foundation and High Availability Solutions product for](#page-23-0)  [the first time](#page-23-0)
	- [Installing Cluster Server and Rolling Patch 4 RP4](#page-23-1)
		- [Installing on Red Hat Enterprise Linux 4](#page-23-2)
		- [Installing on Red Hat Enterprise Linux 5](#page-24-0)
		- [Installing on SuSE Linux Enterprise Server 9](#page-24-1)
		- **[Installing on SuSE Linux Enterprise Server 10](#page-25-1)**
- [Installing Storage Foundation or Storage Foundation Cluster File System and Rolling](#page-25-0)  [Patch 4](#page-25-0)
	- [Installing on Red Hat Enterprise Linux 4](#page-26-0)
	- [Installing on Red Hat Enterprise Linux 5](#page-27-0)
	- [Installing on SuSE Linux Enterprise Server 9](#page-28-0)
	- [Installing on SuSE Linux Enterprise Server 10](#page-29-0)
- [Installing Storage Foundation for Oracle RAC and Rolling Patch 4](#page-30-0)
	- [Installing on Red Hat Enterprise Linux 4](#page-30-1)
	- [Installing on SuSE Linux Enterprise Server 9](#page-30-2)
- [Upgrading an existing Storage Foundation and High Availability host to Rolling](#page-32-0)  [Patch 4](#page-32-0)
	- [Prerequisites for upgrading to Rolling Patch 4](#page-32-1)
		- [Prerequisites for upgrading on Cluster Server](#page-32-2)
		- [Prerequisites for upgrading on Storage Foundation](#page-32-3)
		- [Prerequisites for upgrading on Storage Foundation for Oracle RAC](#page-33-1)
	- [Upgrading to Rolling Patch 4](#page-33-0)
		- [Upgrading to Rolling Patch 4 on a cluster](#page-33-2)
		- [Upgrading to Rolling Patch 4 on a standalone system](#page-44-0)
- [Upgrading the operating system and upgrading to Rolling Patch 4](#page-47-0)
- [Verifying software versions](#page-48-0)
- [Removing the Rolling Patch 4 packages](#page-49-0)
	- [Removing the Rolling Patch 4 packages on Cluster Server](#page-49-1)
	- [Removing the Rolling Patch 4 packages on Storage Foundation or Storage](#page-49-2)  [Foundation Cluster File System](#page-49-2)
	- [Removing the Rolling Patch 4 packages on Storage Foundation for Oracle RAC](#page-51-0)
- [Getting Help](#page-53-0)
- **[Trademarks](#page-53-1)**

<span id="page-8-1"></span><span id="page-8-0"></span>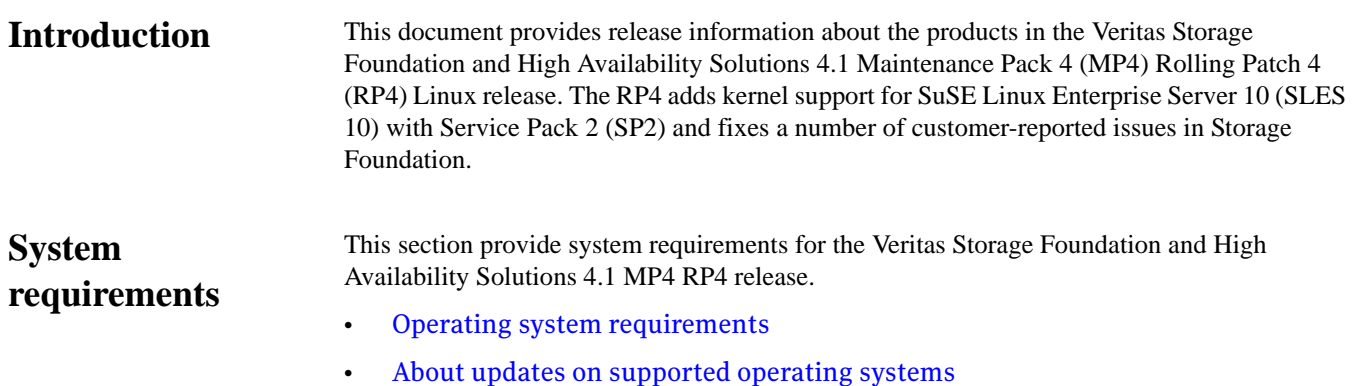

# <span id="page-8-2"></span>**Operating system requirements**

The Veritas Storage Foundation and High Availability Solutions 4.1 MP4 RP4 release operates on the architectures and operating systems given below.

- Red Hat Enterprise Linux 4 (RHEL 4) with Update 1 (2.6.9-11 kernel), or later, on a 32-bit (x86) system, AMD Opteron or Intel Xeon EM64T (x86\_64) system, or IA64 (Intel) system.
- Red Hat Enterprise Linux 5 (RHEL 5) (2.6.18-8 kernel) or later on a 32-bit (x86) system, AMD Opteron or Intel Xeon EM64T (x86\_64) system, or IA64 (Intel) system.
- SuSE Linux Enterprise Server 9 (SLES 9) with SP1 (2.6.5-7.139 kernel or later), or SP2 (2.6.5-7.195 kernel or later), or SP3 (2.6.5-7.244 kernel or later), or SP4 (2.6.5-7.308 kernel or later) on a 32-bit (x86) system, AMD Opteron or Intel Xeon EM64T (x86\_64) system, or IA64 (Intel) system.
- SuSE Linux Enterprise Server 10 (SLES 10) (2.6.16.21-0.8 kernel or later), or SLES 10 SP1 (2.6.16.46-0.12 kernel or later), or SLES 10 SP2 (2.6.16.60-0.21 kernel or later) on a 32-bit (x86) system, AMD Opteron or Intel Xeon EM64T (x86\_64) system, or IA64 (Intel) system.

**Note** Storage Foundation for DB2 does not support RHEL 5 and SLES 10.

- **Note** Storage Foundation for Oracle RAC (SF Oracle RAC) does not support the following operating systems:
	- RHEL 5
	- SLES 9 on x86 (32-bit) architecture
	- SLES 10
	- IA64 (Intel) architecture
- **Warning** Storage Foundation supports SuSE Linux Enterprise Server 9 Service Pack 4 with this Rolling Patch release. However, customers running EMC PowerPath should not upgrade to SuSE Linux Enterprise Server 9 Service Pack 4 until it is officially supported by EMC. You can monitor Symantec's Hardware Compatibility List (HCL) for Veritas Storage Foundation and High Availability Solutions 4.1 MP4 at http://seer.entsupport.symantec.com/docs/289200.htm. Alternatively, you can submit a Request for Product Qualification (RPQ) to EMC.

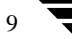

# **About updates on supported operating systems**

<span id="page-9-1"></span><span id="page-9-0"></span>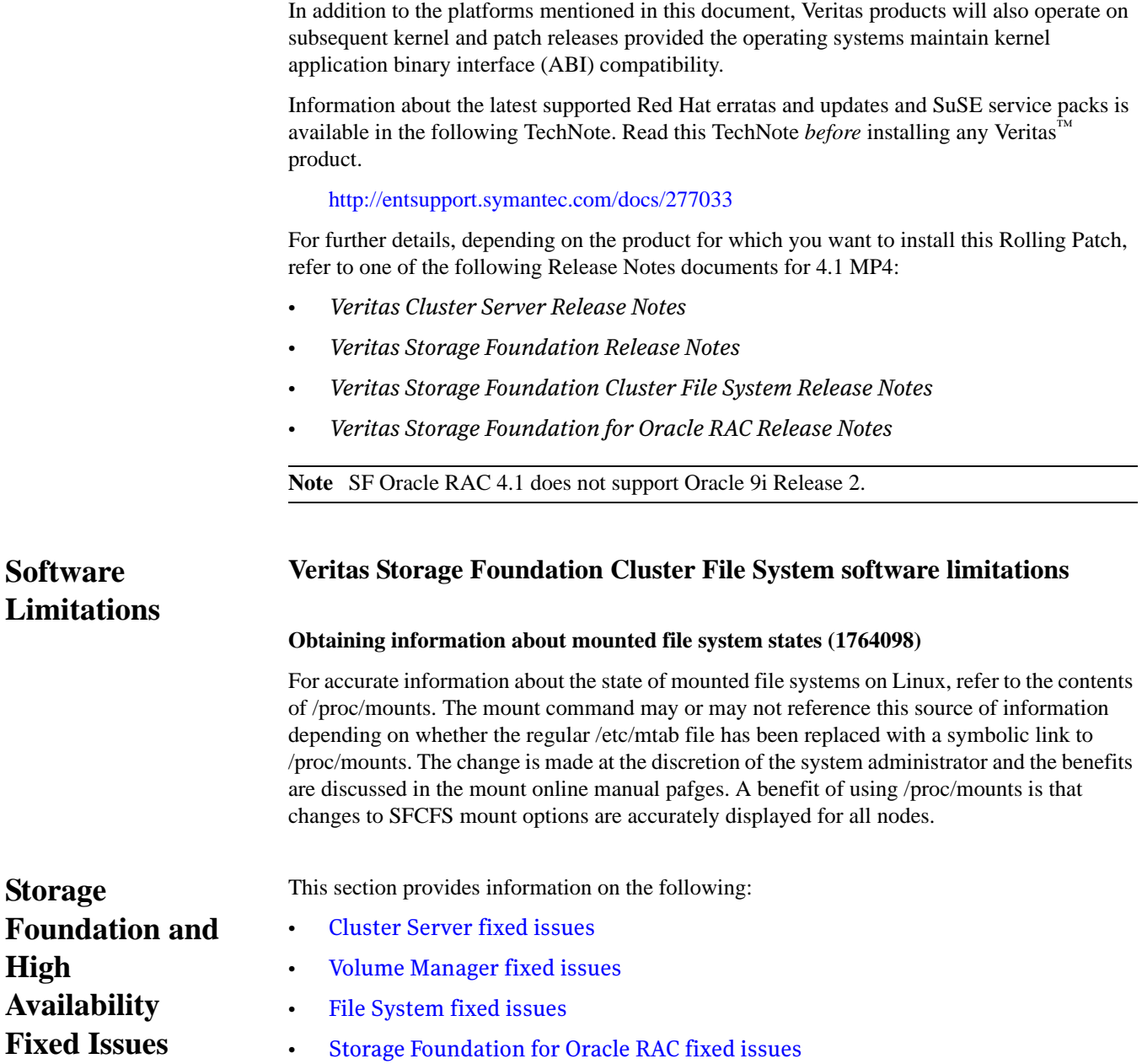

# <span id="page-9-4"></span><span id="page-9-3"></span><span id="page-9-2"></span>**Cluster Server fixed issues**

The following Veritas Cluster Server (VCS) incidents have been fixed in this release:

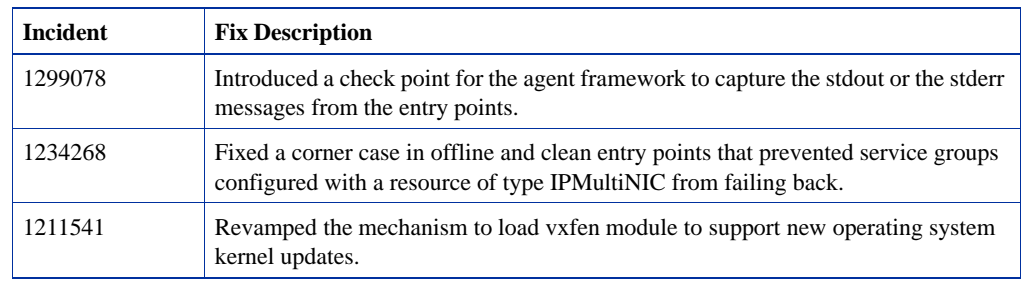

# $\overline{10}$

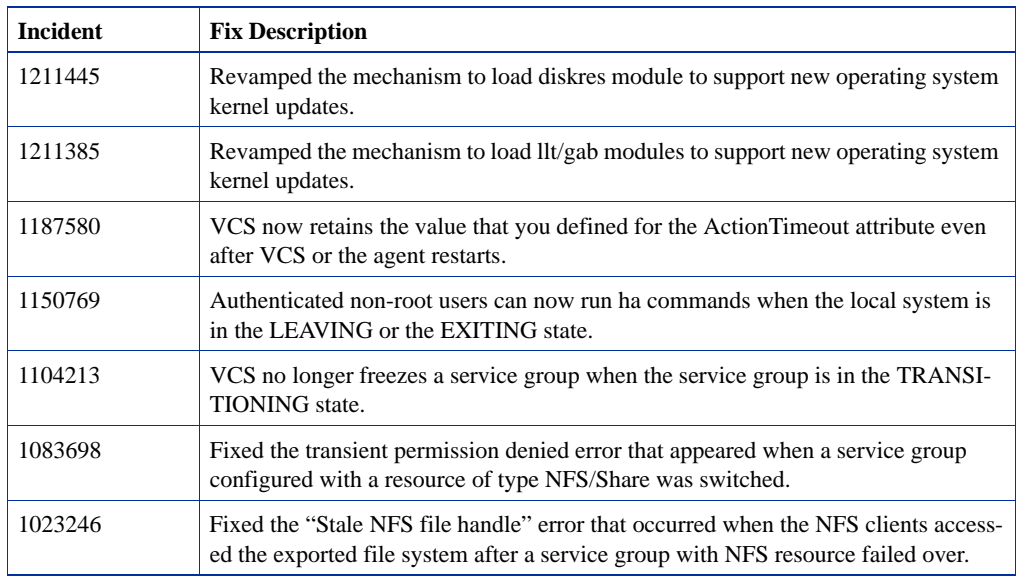

# <span id="page-10-0"></span>**Volume Manager fixed issues**

The following Veritas Volume Manager (VxVM) incidents have been fixed in this release:

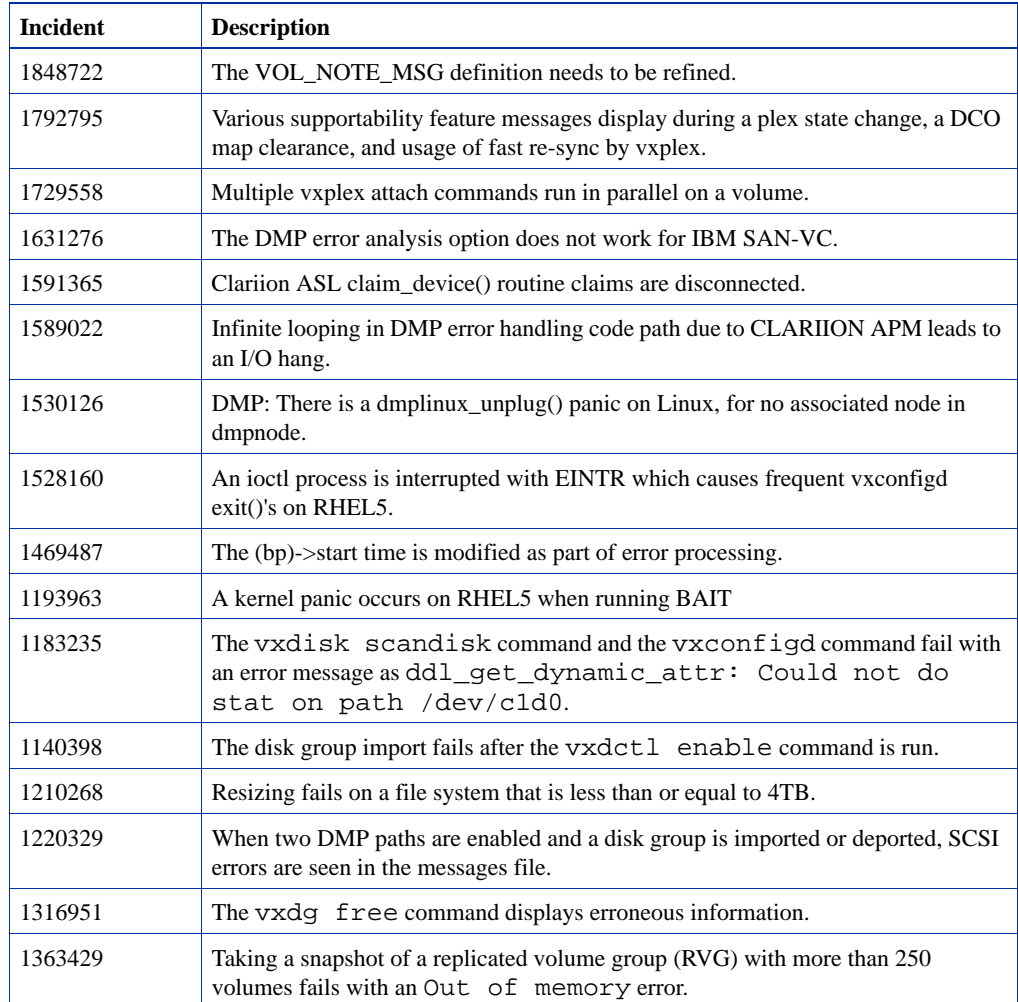

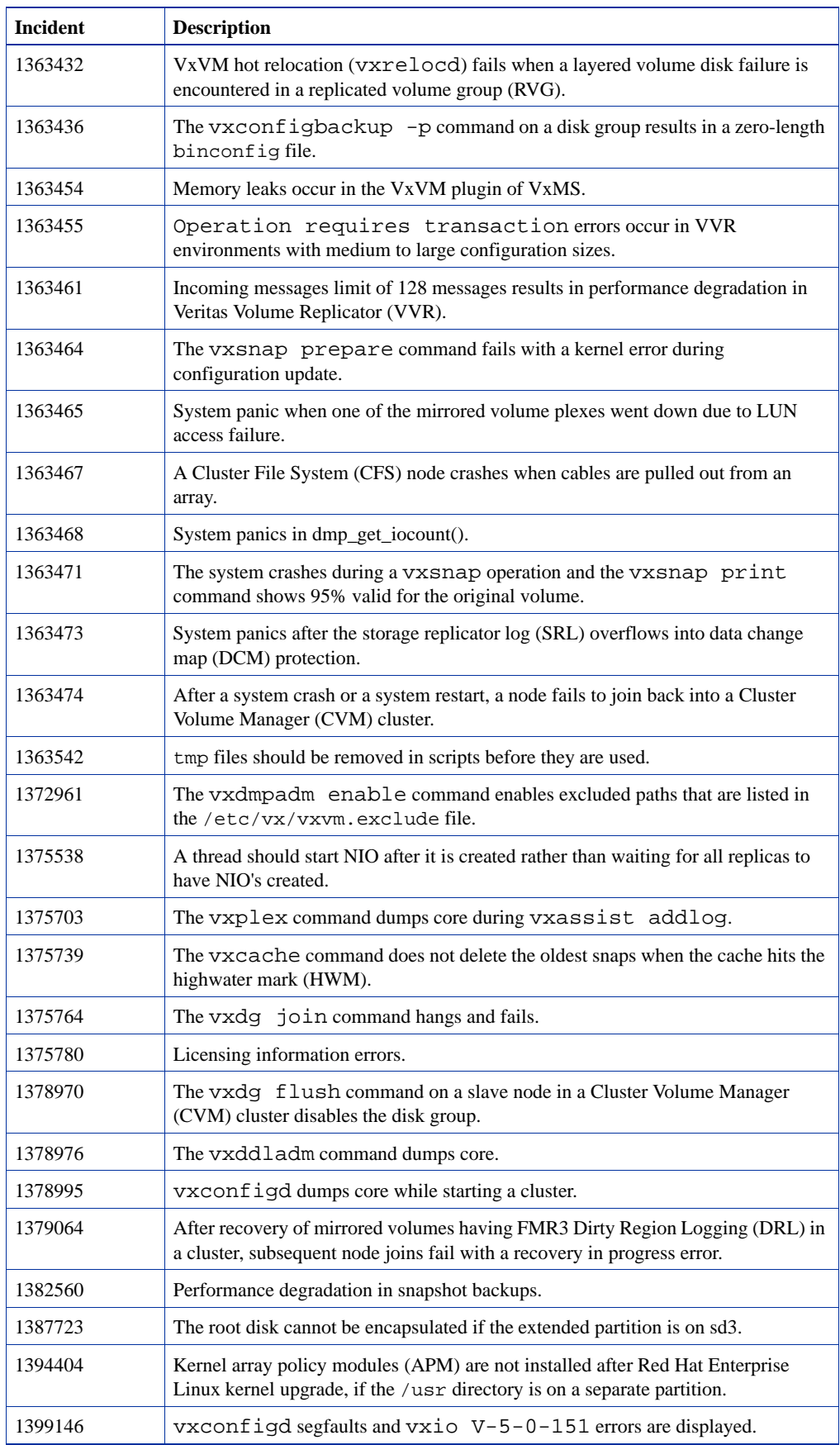

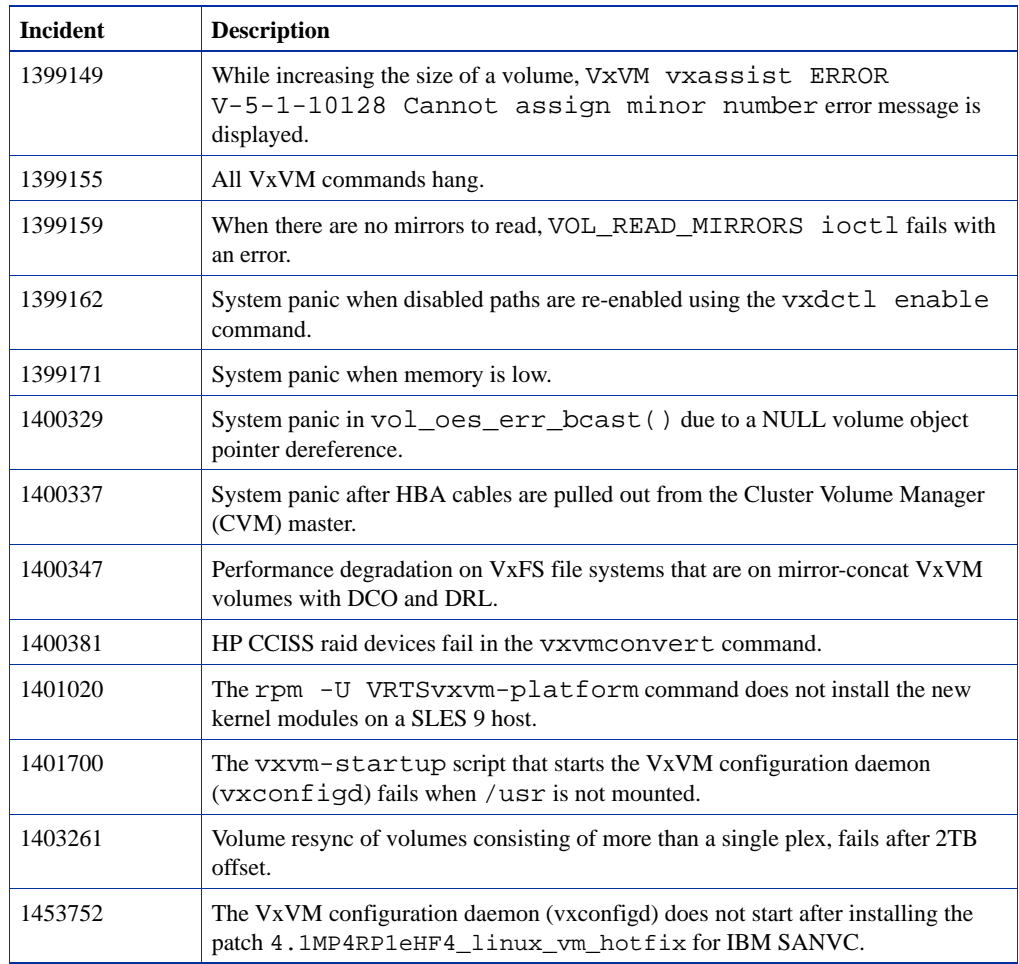

# <span id="page-12-0"></span>**File System fixed issues**

The following Veritas File System (VxFS) incidents have been fixed in this release:

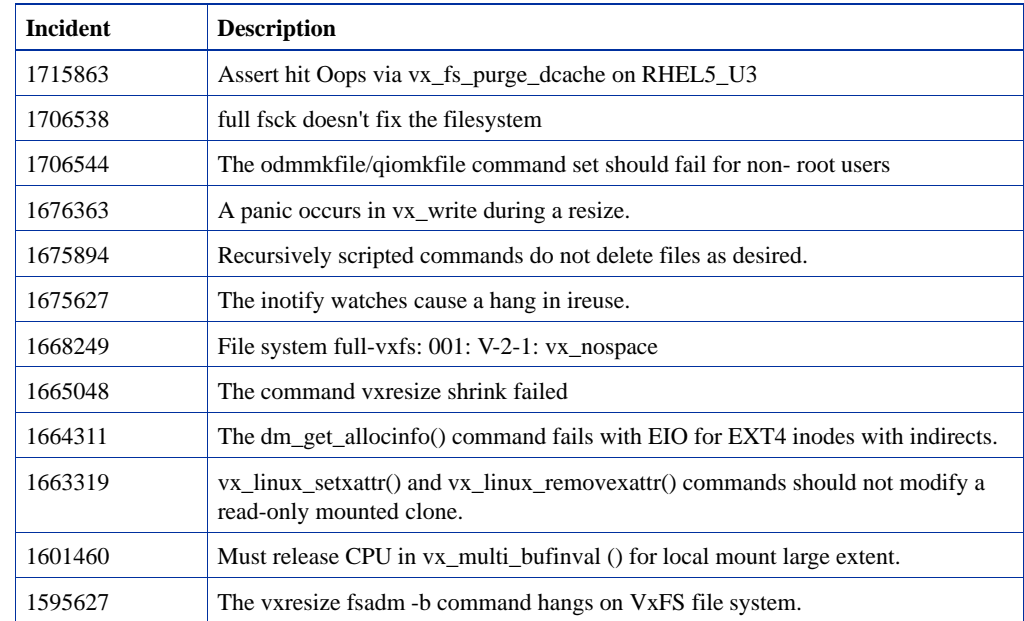

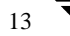

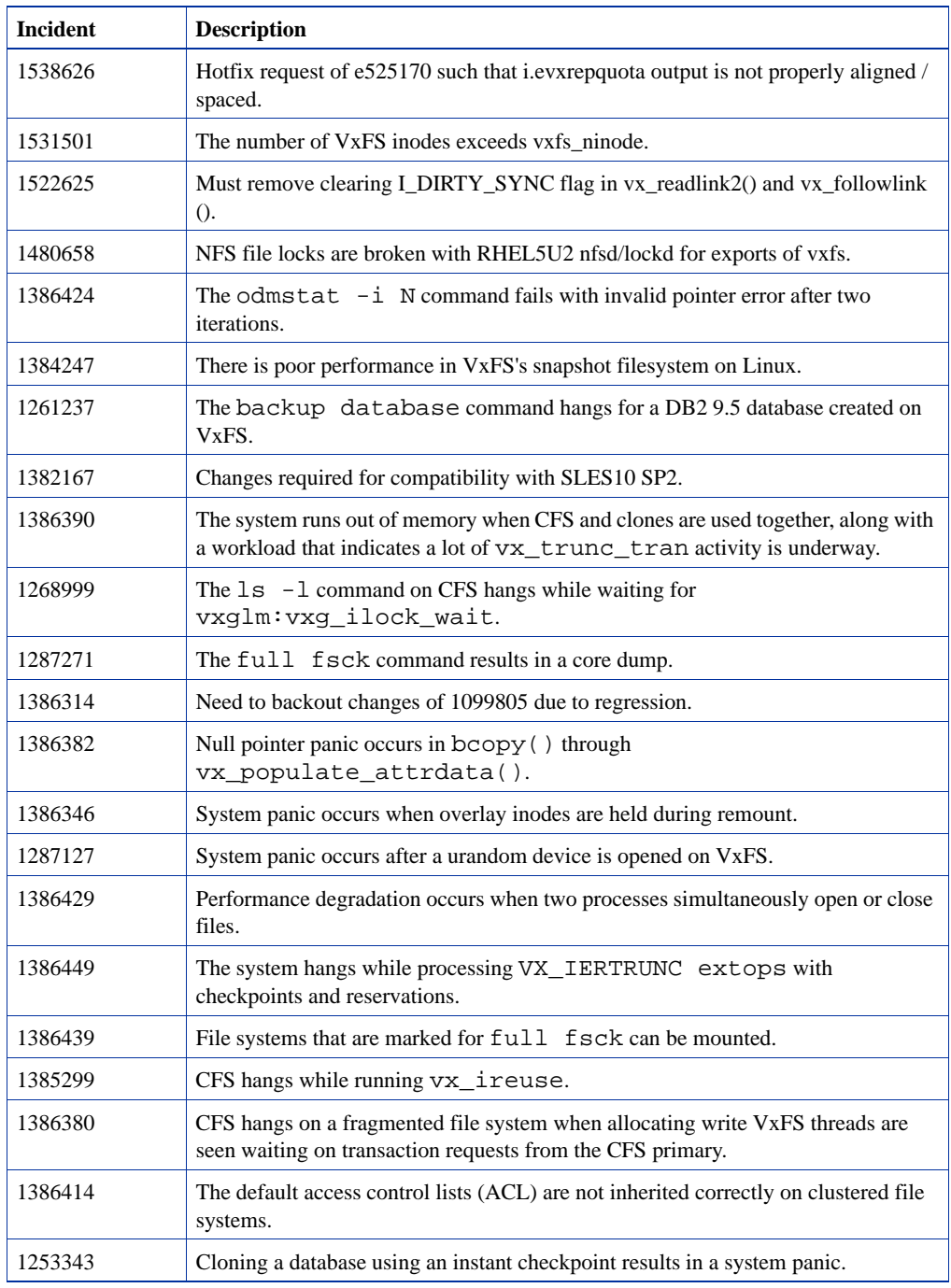

# <span id="page-13-0"></span>**Storage Foundation for DB2 fixed issues**

The following Storage Foundation for DB2 incident has been fixed in this release:

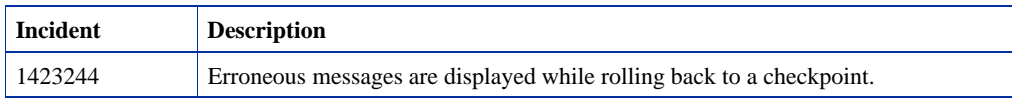

# <span id="page-14-0"></span>**Storage Foundation for Oracle RAC fixed issues**

The following SF Oracle RAC incidents have been fixed in this release:

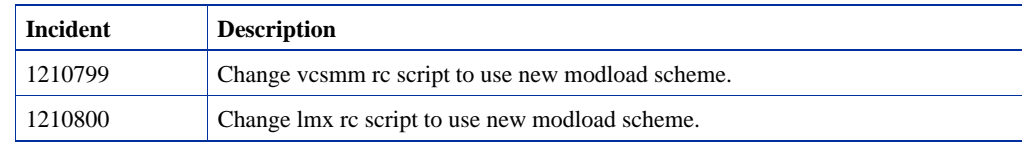

<span id="page-14-1"></span>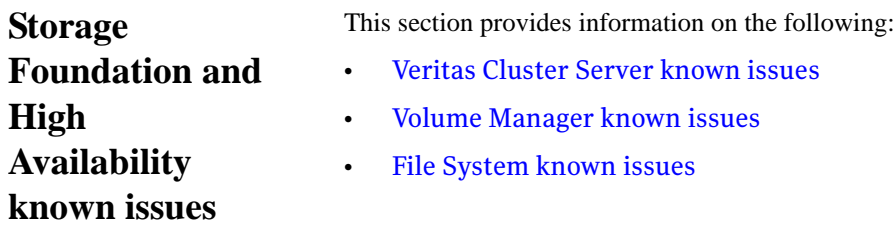

#### er Server known issues

- ger known issues
- nown issues

# <span id="page-14-2"></span>**Veritas Cluster Server known issues**

The following Cluster Server (VCS) issues are open for this release:

### **VCS fencing enabling error (1845688)**

VCS fencing is enabled irrespective of the vxfen\_mode variable in the /etc/vxfenmode file. For any value other than vxfen\_mode=disabled, vxfen will ignore the value string and proceed to configure the driver in enabled (scsi3) mode. Similarly, if the vxfenmode file is missing or does not contain the entry for vxfen mode, the vxfen startup will not error out and proceed to configure the driver in scsi3 mode.

### **VCS does not support RHEL4 U7 due to ia32el package issues**

The ia32el package has known issues with RHEL4 Update 7. So, VCS does not support RHEL4 U7 on IA systems. Refer to bugzilla id 143303 for more information.

### **Installation of VCS packages may throw scriptlet errors on IA systems that run RHEL4**

The following scriptlet errors may occur during the installation of VCS package VRTSvcs-4.1.40.40-MP4RP4\_RHEL4.ia64.rpm on IA systems that run RHEL4:

```
# rpm -Uvh VRTSvcs-4.1.40.40-MP4RP4_RHEL4.i686.rpm
```
%pre(VRTSvcs-4.1.40.40-MP4RP4\_RHEL4.i686) scriptlet failed, exit status 255

install: %pre scriptlet failed (2), skipping VRTSvcs-4.1.40.40-MP4RP4\_RHEL4

#### **Workaround**

Verify whether the sh binary exists in the path /emul/ia32-linux/bin. If the binary does not exist, create a soft link to the sh binary or copy the sh binary to the /emul/ia32-linux/bin path.

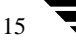

#### **Cluster Manager (Java Console) may display an error while loading templates (1433844)**

You can access the Template View in the Cluster Manager from the Tools > Templates menu. If you have Storage Foundation configured in a VCS cluster setup, the following error may occur while the Cluster Manager loads the templates.

VCS ERROR V-16-10-65 Could not load :- /etc/VRTSvcs/Templates/DB2udbGroup.tf

#### **Workaround**

Ignore the error.

# <span id="page-15-0"></span>**Volume Manager known issues**

The following Volume Manager issues are open for this release:

#### **Resizing issue with vxresize command (1845514)**

The vxresize command fails to resize a volume with DCO object in this release.

#### **Error messages during upgrade to VRTSvxvm**

When you upgrade the VRTSvxvm package, if all the applications or processes that are accessing volumes or daemons are not cleanly shutdown, then you may see the following messages:

FATAL: Module vxspec is in use. FATAL: Module vxio is in use. FATAL: Module vxdmp is in use.

#### **Workaround**

After the upgrade, restart the system.

### **Cluster Volume Manager fails to start on a host with PowerPath running along with VxVM DMP (1444190)**

When a host that has Powerpath running along with VxVM DMP is restarted, Cluster Volume Manager (CVM) may fail to start. This occurs due to a race condition during simultaneous execution of the Hardware Abstraction Layer (HAL) daemon and the Volume Manager configuration daemon (vxconfigd) on devices controlled by the EMC PowerPath driver.

#### **Workaround**

You need to disable the HAL daemon before you start CVM.

Run the following command to disable the HAL daemon:

```
# chkconfig --del haldaemon
```
After the HAL daemon is disabled, start CVM.

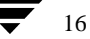

#### **Support for MSA1500, EVA 8000, and DS6000K arrays**

If you are using MSA1500, EVA 8000, or DS6000K arrays, read this TechNote before installing or upgrading to 4.1 MP4 RP4:

http://entsupport.symantec.com/docs/277033

# <span id="page-16-0"></span>**File System known issues**

The following File System issues are open for this release:

### **Performance degradation when Veritas NetBackup is used to backup VxFS snapshot file systems (1384247)**

While using Veritas NetBackup to take a backup from a VxFS snapshot file system, some performance degradation has been observed.

#### **Workaround**

A hotfix will be made available for this issue. For availability, check the Late Breaking News TechNotes at the following location:

<http://entsupport.symantec.com/docs/277033>

#### **File system shrink fails even when free space is available (1439489)**

A file system shrink operation may fail even when free space is available in the file system. The shrink operation does not relocate extents associated with some metadata files like transaction log or inode list. If extents associated with such files are present beyond the requested file system size, then the shrink operation fails.

#### **Workaround**

There is no workaround for this issue.

# <span id="page-16-1"></span>**Downloading the Rolling Patch 4 archive**

The patches comprising the Rolling Patch 4 (RP4) release are available for download from the Symantec website. After downloading the RP4 RP4 file, use the tar command to uncompress and extract the archive.

<span id="page-17-0"></span>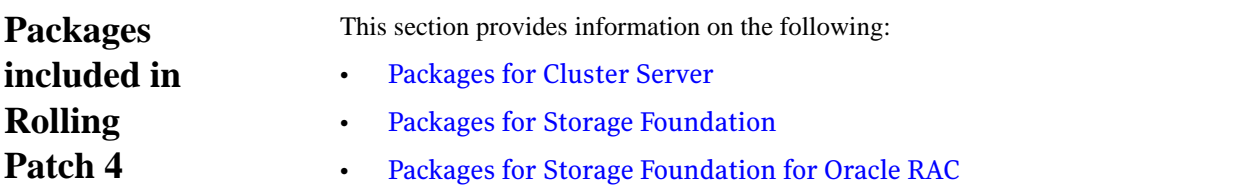

# <span id="page-17-1"></span>**Packages for Cluster Server**

The following packages are included in this rolling patch for Cluster Server (VCS) on Red Hat Enterprise Linux (RHEL):

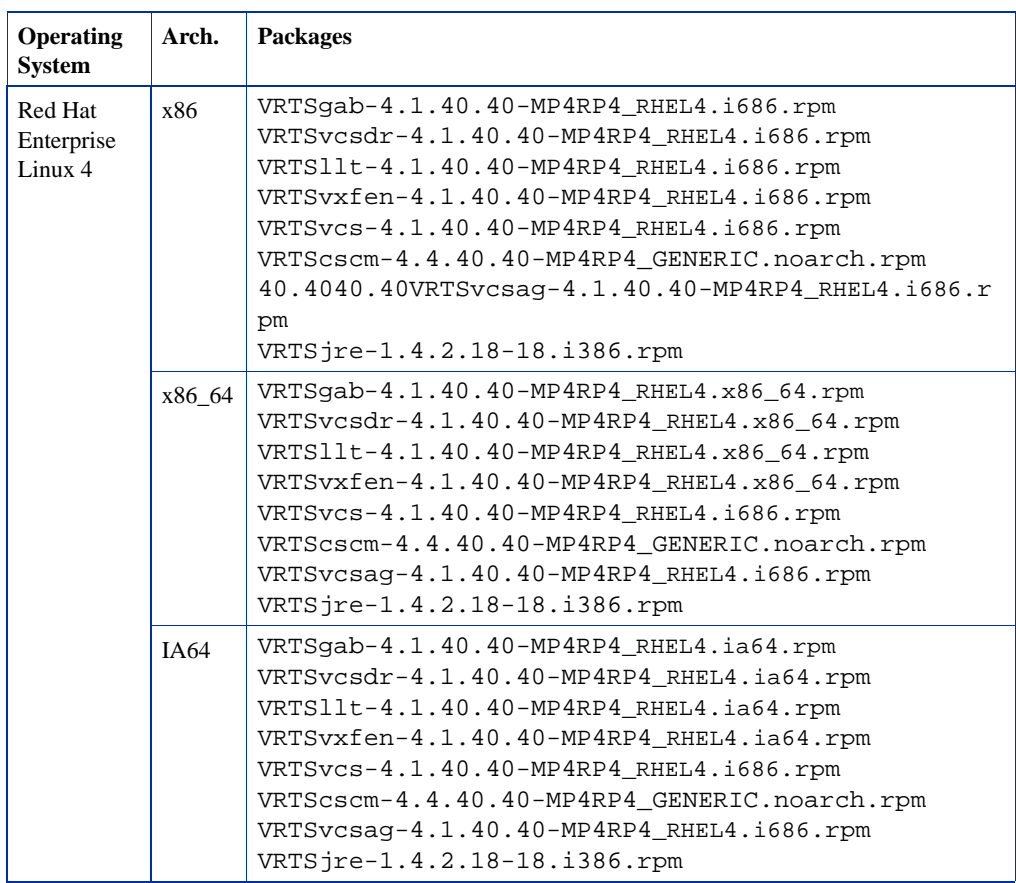

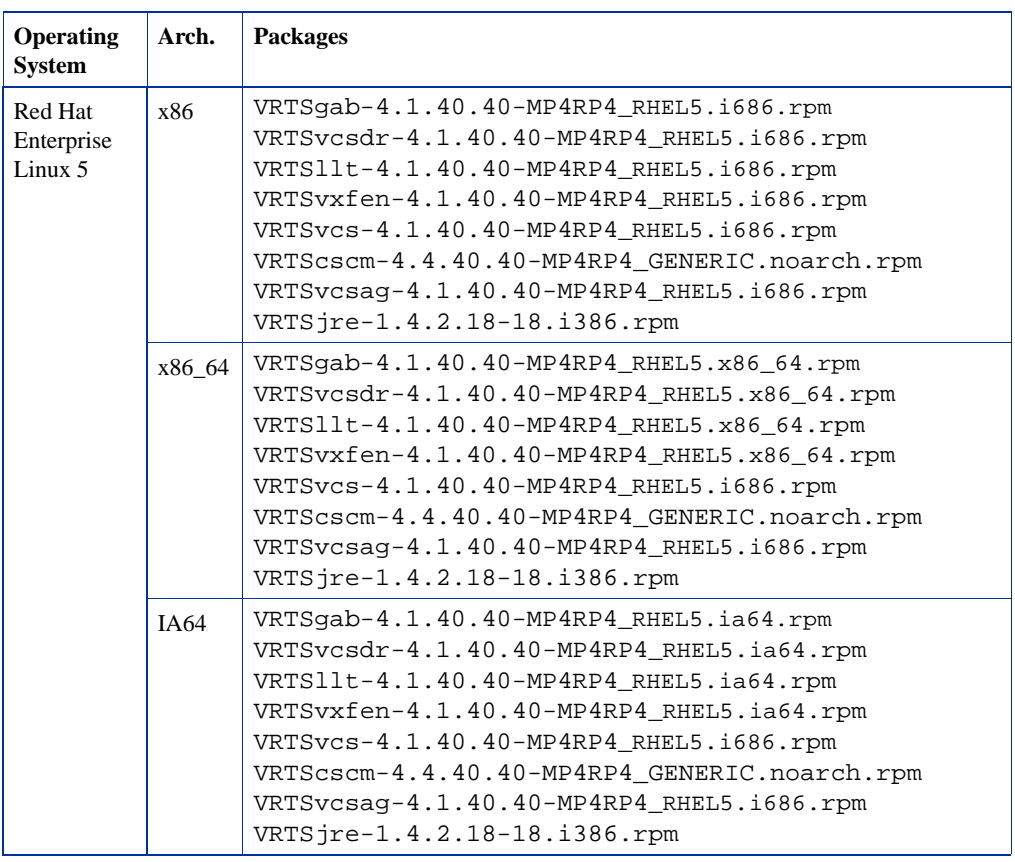

The following packages are included in this rolling patch for VCS on SuSE Linux Enterprise Server (SLES):

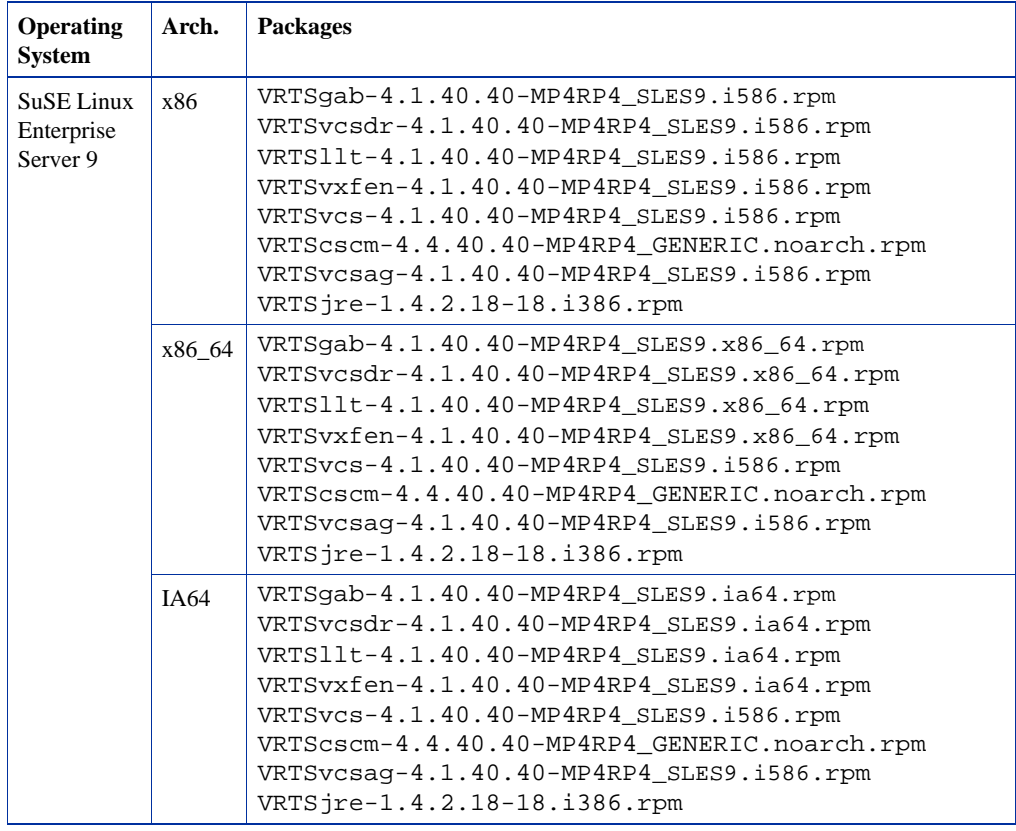

 $19$ 

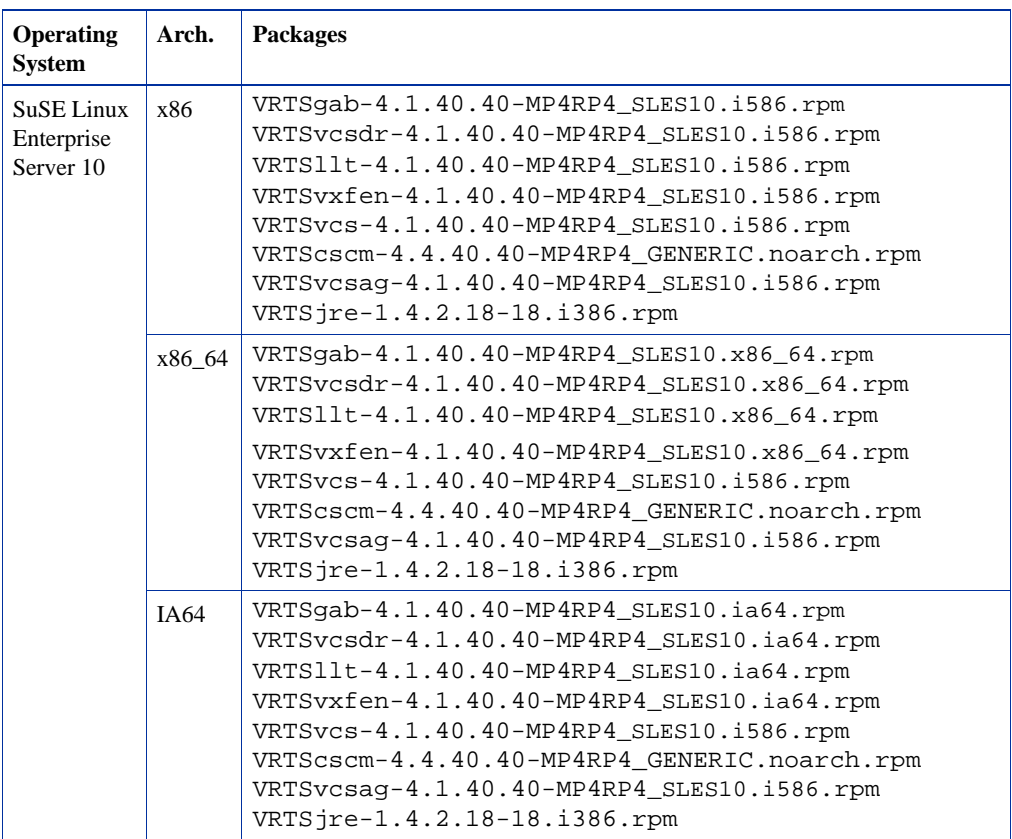

# <span id="page-20-0"></span>**Packages for Storage Foundation**

The following packages are included in this rolling patch for Storage Foundation on Red Hat Enterprise Linux (RHEL):

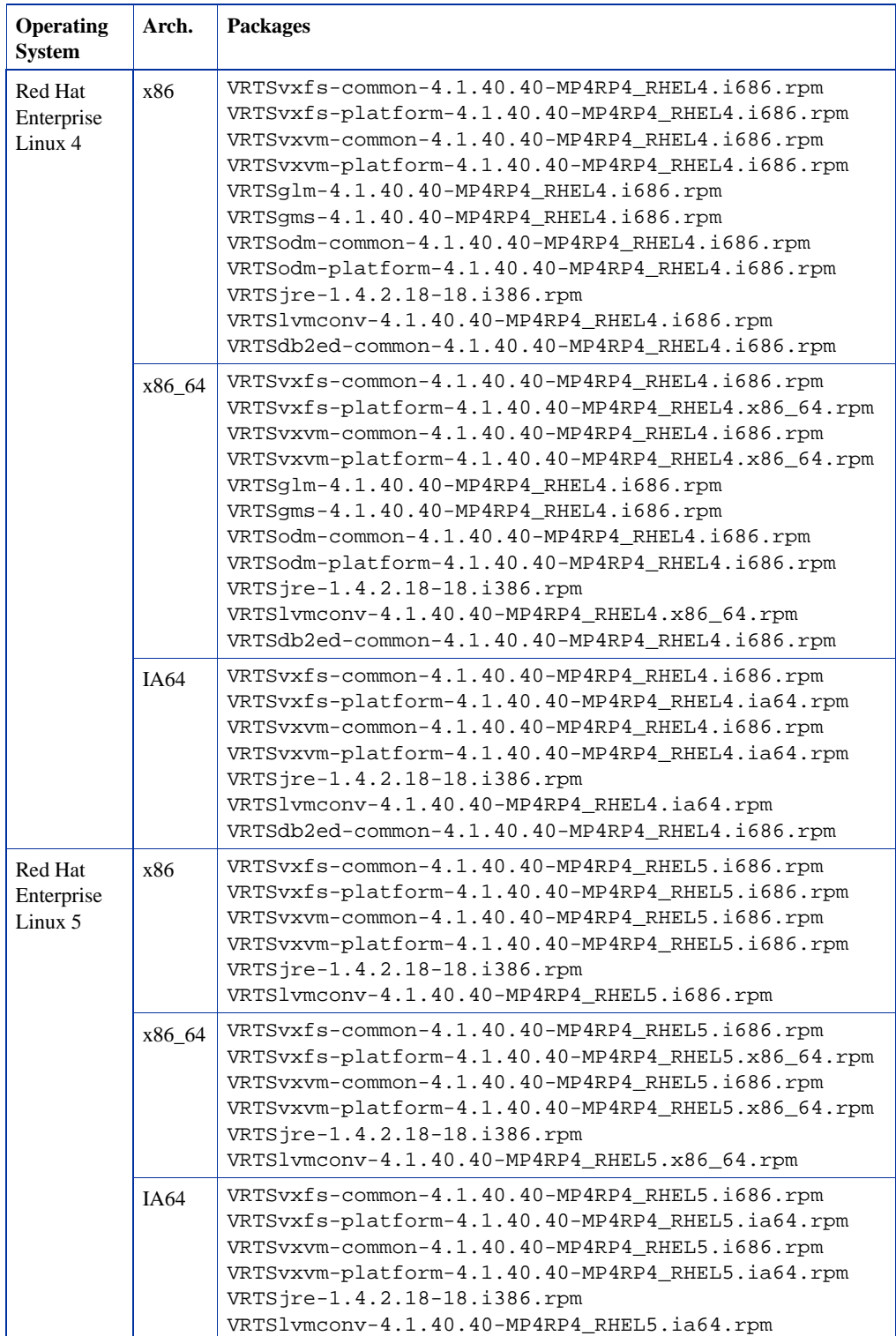

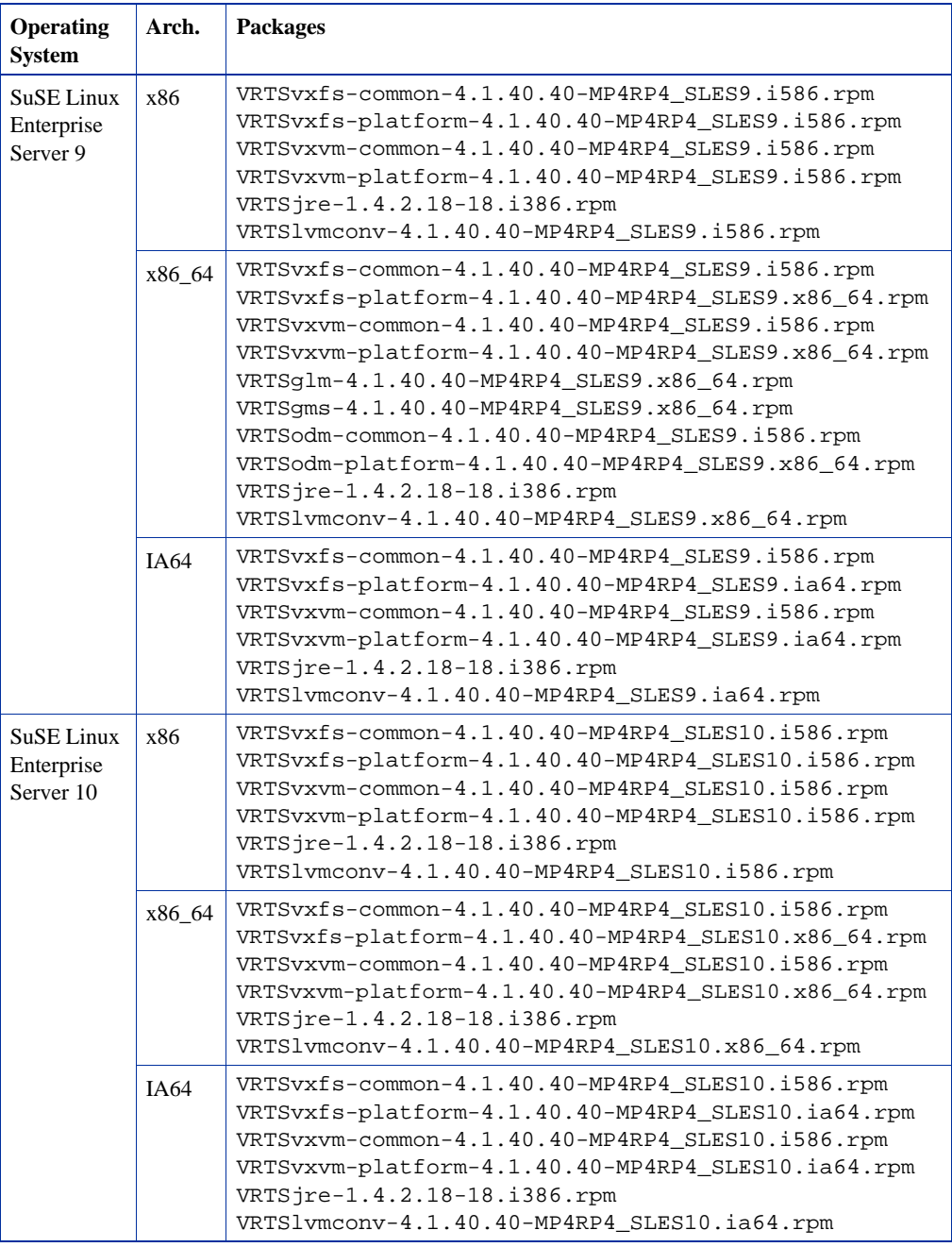

The following packages are included in this rolling patch for Storage Foundation on SuSE Linux Enterprise Server (SLES):

# <span id="page-21-0"></span>**Packages for Storage Foundation for Oracle RAC**

In addition to the VCS and Storage Foundation Rolling Patch 4 packages, the following packages are included in this rolling patch for SF Oracle RAC:

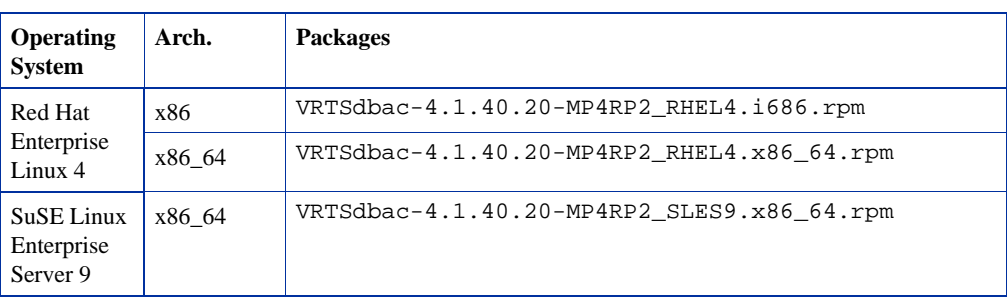

<span id="page-23-0"></span>**Installing the Storage Foundation and High Availability Solutions product for the first time** This section provides guidelines on installing Storage Foundation and High Availability Solutions product for the first time on a host, and installing Rolling Patch 4 (RP4). • [Installing Cluster Server and Rolling Patch 4 RP4](#page-23-1) • [Installing Storage Foundation or Storage Foundation Cluster File System and](#page-25-0)  [Rolling Patch 4](#page-25-0) • [Installing Storage Foundation for Oracle RAC and Rolling Patch 4](#page-30-0)

# <span id="page-23-1"></span>**Installing Cluster Server and Rolling Patch 4 RP4**

This section provides guidelines on installing Cluster Server (VCS) for the first time on a host, and installing Rolling Patch 4 (RP4 RP4).

- [Installing on Red Hat Enterprise Linux 4](#page-23-2)
- [Installing on Red Hat Enterprise Linux 5](#page-24-0)
- [Installing on SuSE Linux Enterprise Server 9](#page-24-1)
- [Installing on SuSE Linux Enterprise Server 10](#page-25-1)

### <span id="page-23-2"></span>**Installing on Red Hat Enterprise Linux 4**

#### **To install Cluster Server and RP4 on RHEL 4:**

- **1.** Install Cluster Server 4.1 using the -installonly option. For further details, refer to the *VERITAS Cluster Server 4.1 Installation Guide*.
- **2.** Install Cluster Server 4.1 Maintenance Pack 4 (MP4).

For further details, refer to the *VERITAS Cluster Server 4.1 Maintenance Pack 4 Release Notes*.

**3.** Run the following command to change directory.

```
# cd /extractdir/cd1/rhel4_arch/cluster_server/rpms
```
where,

- *extractdir* is the directory path under which you extracted the downloaded RP4 archive file.
- *arch* is either i586, or i686, or ia64, or x86\_64.
- **4.** Run the following command to upgrade to 4.1 MP4 RP4.

# **rpm -Uvh \*.rpm**

See ["Packages for Cluster Server" on page 18](#page-17-1).

- **5.** Configure Cluster Server 4.1 using the  $-\text{configure option}$ . For further details, refer to the *VERITAS Cluster Server 4.1 Installation Guide*.
- **6.** Restart the host.

### <span id="page-24-0"></span>**Installing on Red Hat Enterprise Linux 5**

#### **To install Cluster Server and RP4 on RHEL 5:**

- **1.** Install Cluster Server 4.1 Maintenance Pack 4 (MP4) using the -installonly option. For further details, refer to the *VERITAS Cluster Server 4.1 Maintenance Pack 4 Release Notes*.
- **2.** Run the following command to change directory.

```
# cd /extractdir/cd4/rhel5_arch/cluster_server/rpms
```
where,

- extractdir is the directory path under which you extracted the downloaded RP4 archive file.
- *arch* is either i586, or i686, or ia64, or x86\_64.
- **3.** Run the following command to upgrade to 4.1 MP4 RP4.

```
# rpm -Uvh *.rpm
```
See ["Packages for Cluster Server" on page 18](#page-17-1).

**4.** Configure Cluster Server 4.1 MP4 using the -configure option.

For further details, refer to the *VERITAS Cluster Server 4.1 Maintenance Pack 4 Release Notes*.

**5.** Restart the host.

#### <span id="page-24-1"></span>**Installing on SuSE Linux Enterprise Server 9**

#### **To install Cluster Server and RP4 on SLES 9:**

**1.** Install Cluster Server 4.1 using the -installonly option.

For further details, refer to the *VERITAS Cluster Server 4.1 Installation Guide*.

**2.** Install Cluster Server 4.1 Maintenance Pack 4 (MP4).

For further details, refer to the *VERITAS Cluster Server 4.1 Maintenance Pack 4 Release Notes*.

**3.** Run the following command to change directory.

```
# cd /extractdir/cd2/sles9_arch/cluster_server/rpms
```
where,

- *extractdir* is the directory path under which you extracted the downloaded RP4 archive file.
- *arch* is either i586, or i686, or ia64, or x86\_64.
- **4.** Run the following command to upgrade to 4.1 MP4 RP4.

```
# rpm -Uvh *.rpm
```
See ["Packages for Cluster Server" on page 18](#page-17-1).

**5.** Configure Cluster Server 4.1 using the -configure option.

For further details, refer to the *VERITAS Cluster Server 4.1 Maintenance Pack 4 Release Notes*.

**6.** Restart the host.

#### <span id="page-25-1"></span>**Installing on SuSE Linux Enterprise Server 10**

#### **To install Cluster Server and RP4 on SLES 10:**

**1.** Install Cluster Server 4.1 MP3 using the -installonly option.

For further details, refer to the *VERITAS Cluster Server 4.1 Maintenance Pack 3 Release Notes*.

**2.** Install Cluster Server 4.1 MP4.

For further details, refer to the *VERITAS Cluster Server 4.1 Maintenance Pack 4 Release Notes*.

**3.** Run the following command to change directory.

```
# cd /extractdir/cd3/sles10_arch/cluster_server/rpms
```
where,

- *extractdir* is the directory path under which you extracted the downloaded RP4 archive file.
- *arch* is either i586, or i686, or ia64, or x86 64.
- **4.** Run the following command to upgrade to 4.1 MP4 RP4.

```
# rpm -Uvh *.rpm
```
See ["Packages for Cluster Server" on page 18](#page-17-1).

**5.** Configure Cluster Server 4.1 MP3 using the -configure option.

For further details, refer to the *VERITAS Cluster Server 4.1 Maintenance Pack 3 Release Notes*.

**6.** Restart the host.

# <span id="page-25-0"></span>**Installing Storage Foundation or Storage Foundation Cluster File System and Rolling Patch 4**

This section provides guidelines on installing Storage Foundation (SF) or Storage Foundation Cluster File System (SFCFS) for the first time on a host, and installing Rolling Patch 4 (RP4).

- [Installing on Red Hat Enterprise Linux 4](#page-26-0)
- [Installing on Red Hat Enterprise Linux 5](#page-27-0)
- [Installing on SuSE Linux Enterprise Server 9](#page-28-0)
- [Installing on SuSE Linux Enterprise Server 10](#page-29-0)

### <span id="page-26-0"></span>**Installing on Red Hat Enterprise Linux 4**

#### **To install Storage Foundation or Storage Foundation Cluster File System and RP4 on RHEL 4:**

**1.** Install Storage Foundation 4.1 or Storage Foundation Cluster File System 4.1 using the -installonly option.

For further details, depending on the product that you want to install, refer to one of the following Installation Guide documents for 4.1:

- *VERITAS Storage Foundation 4.1 Installation Guide*
- *VERITAS Storage Foundation Cluster File System 4.1 Installation and Administration Guide*
- **2.** Install Storage Foundation 4.1 Maintenance Pack 4 (MP4) or Storage Foundation Cluster File System 4.1 MP4.

For further details, depending on the product that you want to install, refer to one of the following Release Notes documents for 4.1 MP4:

- *VERITAS Storage Foundation 4.1 Maintenance Pack 4 Release Notes*
- *VERITAS Storage Foundation Cluster File System 4.1 Maintenance Pack 4 Release Notes*
- **3.** Run the following command to change directory.

```
# cd /extractdir/cd1/rhel4_arch/productname/rpms
```
where,

- extractdir is the directory path under which you extracted the downloaded RP4 archive file.
- *arch* is either i586, or i686, or ia64, or x86\_64.
- *productname* is either **storage\_foundation**, or **storage\_foundation\_cluster\_file\_system**, depending on the product you are installing.
- **4.** Run one of the following commands to upgrade to 4.1 MP4 RP4.
	- On Storage Foundation for DB2 hosts:

Install all rpms except the VRTSdb2ed-common rpm.

# **rpm -Uvh VRTS[!d]\*.rpm**

Install the VRTSdb2ed-common rpm.

```
# rpm -Uvh --noscripts 
  VRTSdb2ed-common-4.1.40.40-MP4RP4_RHEL4.i686.rpm
```
• On Storage Foundation or Storage Foundation Cluster File System hosts:

# **rpm -Uvh \*.rpm**

See ["Packages for Storage Foundation" on page 21](#page-20-0).

**5.** Configure Storage Foundation 4.1 or Storage Foundation Cluster File System 4.1 using the -configure option.

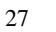

For further details, depending on the product that you want to configure, refer to one of the following Installation Guide documents for 4.1:

- *VERITAS Storage Foundation 4.1 Installation Guide*
- *VERITAS Storage Foundation Cluster File System 4.1 Installation and Administration Guide*
- **6.** Restart the host.

#### <span id="page-27-0"></span>**Installing on Red Hat Enterprise Linux 5**

#### **To install Storage Foundation or Storage Foundation Cluster File System and RP4 on RHEL 5:**

**1.** Install Storage Foundation 4.1 Maintenance Pack 4 (MP4) or Storage Foundation Cluster File System 4.1 MP4 using the -installonly option.

For further details, depending on the product that you want to install, refer to one of the following Release Notes documents for 4.1 MP4:

- *VERITAS Storage Foundation 4.1 Maintenance Pack 4 Release Notes*
- *VERITAS Storage Foundation Cluster File System 4.1 Maintenance Pack 4 Release Notes*
- **2.** Run the following command to change directory.

```
# cd /extractdir/cd4/rhel5_arch/productname/rpms
```
where,

- *extractdir* is the directory path under which you extracted the downloaded RP4 archive file.
- *arch* is either i586, or i686, or ia64, or x86 64.
- *productname* is either **storage\_foundation**, or **storage\_foundation\_cluster\_file\_system**, depending on the product you are installing.
- **3.** Run the following command to upgrade to 4.1 MP4 RP4.

```
# rpm -Uvh *.rpm
```
See ["Packages for Storage Foundation" on page 21](#page-20-0).

**4.** Configure Storage Foundation 4.1 MP4 or Storage Foundation Cluster File System 4.1 MP4 using the -configure option.

For further details, depending on the product that you want to configure, refer to one of the following Release Notes documents for 4.1 MP4:

- *VERITAS Storage Foundation 4.1 Maintenance Pack 4 Release Notes*
- *VERITAS Storage Foundation Cluster File System 4.1 Maintenance Pack 4 Release Notes*
- **5.** Restart the host.

#### <span id="page-28-0"></span>**Installing on SuSE Linux Enterprise Server 9**

#### **To install Storage Foundation or Storage Foundation Cluster File System and RP4 on SLES 9:**

**1.** Install Storage Foundation 4.1 or Storage Foundation Cluster File System 4.1 using the -installonly option.

For further details, depending on the product that you want to install, refer to one of the following Installation Guide documents for 4.1:

- *VERITAS Storage Foundation 4.1 Installation Guide*
- *VERITAS Storage Foundation Cluster File System 4.1 Installation and Administration Guide*
- **2.** Install Storage Foundation 4.1 Maintenance Pack 4 (MP4) or Storage Foundation Cluster File System 4.1 MP4.

For further details, depending on the product that you want to install, refer to one of the following Release Notes documents for 4.1 MP4:

- *VERITAS Storage Foundation 4.1 Maintenance Pack 4 Release Notes*
- *VERITAS Storage Foundation Cluster File System 4.1 Maintenance Pack 4 Release Notes*
- **3.** Run the following command to change directory.

```
# cd /extractdir/cd2/sles9_arch/productname/rpms
```
where,

- extractdir is the directory path under which you extracted the downloaded RP4 archive file.
- *arch* is either i586, or i686, or ia64, or x86\_64.
- *productname* is either **storage\_foundation**, or **storage\_foundation\_cluster\_file\_system**, depending on the product you are installing.
- **4.** Run the following command to upgrade to 4.1 MP4 RP4.

# **rpm -Uvh \*.rpm**

See ["Packages for Storage Foundation" on page 21](#page-20-0).

**5.** Configure Storage Foundation 4.1 or Storage Foundation Cluster File System 4.1 using the -configure option.

For further details, depending on the product that you want to configure, refer to one of the following Installation Guide documents for 4.1:

- *VERITAS Storage Foundation 4.1 Installation Guide*
- *VERITAS Storage Foundation Cluster File System 4.1 Installation and Administration Guide*
- **6.** Restart the host.

#### <span id="page-29-0"></span>**Installing on SuSE Linux Enterprise Server 10**

#### **To install Storage Foundation or Storage Foundation Cluster File System and RP4 on SLES 10:**

**1.** Install Storage Foundation 4.1 Maintenance Pack 3 (MP3) or Storage Foundation Cluster File System 4.1 MP3 using the -installonly option.

For further details, depending on the product that you want to install, refer to one of the following Release Notes documents for 4.1 MP3:

- *VERITAS Storage Foundation 4.1 Maintenance Pack 3 Release Notes*
- *VERITAS Storage Foundation Cluster File System 4.1 Maintenance Pack 3 Release Notes*
- **2.** Install Storage Foundation 4.1 Maintenance Pack 4 (MP4) or Storage Foundation Cluster File System 4.1 MP4.

For further details, depending on the product that you want to install, refer to one of the following Release Notes documents for 4.1 MP4:

- *VERITAS Storage Foundation 4.1 Maintenance Pack 4 Release Notes*
- *VERITAS Storage Foundation Cluster File System 4.1 Maintenance Pack 4 Release Notes*
- **3.** Run the following command to change directory.

```
# cd /extractdir/cd3/sles10_arch/productname/rpms
```
where,

- *extractdir* is the directory path under which you extracted the downloaded RP4 archive file.
- *arch* is either i586, or i686, or ia64, or x86\_64.
- *productname* is either **storage\_foundation**, or **storage\_foundation\_cluster\_file\_system**, depending on the product you are installing.
- **4.** Run the following command to upgrade to 4.1 MP4 RP4.

```
# rpm -Uvh *.rpm
```
See ["Packages for Storage Foundation" on page 21](#page-20-0).

**5.** Configure Storage Foundation 4.1 MP3 or Storage Foundation Cluster File System 4.1 MP3 using the -configure option.

For further details, depending on the product that you want to configure, refer to one of the following Release Notes documents for 4.1 MP3:

- *VERITAS Storage Foundation 4.1 Maintenance Pack 3 Release Notes*
- *VERITAS Storage Foundation Cluster File System 4.1 Maintenance Pack 3 Release Notes*
- **6.** Restart the host.

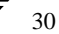

# <span id="page-30-0"></span>**Installing Storage Foundation for Oracle RAC and Rolling Patch 4**

This section provides guidelines on installing SF Oracle RAC for the first time on a host, and installing Rolling Patch 4 (RP4).

- [Installing on Red Hat Enterprise Linux 4](#page-30-1)
- [Installing on SuSE Linux Enterprise Server 9](#page-30-2)

#### <span id="page-30-1"></span>**Installing on Red Hat Enterprise Linux 4**

#### **To install SF Oracle RAC and Rolling Patch 4 on RHEL 4:**

**1.** Install SF Oracle RAC 4.1 using the -installonly option.

For further details, refer to *VERITAS Storage Foundation for Oracle RAC 4.1 Installation and Configuration Guide*.

**2.** Install SF Oracle RAC 4.1 Maintenance Pack 4.

For further details, refer to *VERITAS Storage Foundation for Oracle RAC 4.1 Maintenance Pack 4 Release Notes*.

**3.** Run the following command to change directory.

# **cd /***extractdir***/cd1/rhel4\_***arch***/storage\_foundation\_for\_oracle\_rac***/***rpms** where,

- *extractdir* is the directory path under which you extracted the downloaded RP4 archive file.
- *arch* is either i686, or x86\_64.
- **4.** Install the 4.1 MP4 RP4 packages by running the following commands as the superuser on each node.

# **rpm -Uvh \*.rpm**

See ["Packages for Storage Foundation for Oracle RAC" on page 22.](#page-21-0)

**5.** Configure SF Oracle RAC 4.1 using the -configure option.

For further details, refer to *VERITAS Storage Foundation for Oracle RAC 4.1 Installation and Configuration Guide*.

**6.** Restart the host.

#### <span id="page-30-2"></span>**Installing on SuSE Linux Enterprise Server 9**

#### **To install SF Oracle RAC and Rolling Patch 4 on SLES 9:**

**1.** Install SF Oracle RAC 4.1 using the -installonly option.

For further details, refer to *VERITAS Storage Foundation for Oracle RAC 4.1 Installation and Configuration Guide*.

**2.** Install SF Oracle RAC 4.1 Maintenance Pack 4.

For further details, refer to *VERITAS Storage Foundation for Oracle RAC 4.1 Maintenance Pack 4 Release Notes*.

**3.** Run the following command to change directory.

```
# cd /extractdir/cd2/sles9_x86_64/
   storage_foundation_for_oracle_rac/rpms
```
where, *extractdir* is the directory path under which you extracted the downloaded RP4 archive file.

**4.** Install the 4.1 MP4 RP4 packages by running the following commands as the superuser on each node.

```
# rpm -Uvh *.rpm
```
See ["Packages for Storage Foundation for Oracle RAC" on page 22.](#page-21-0)

**5.** Configure SF Oracle RAC 4.1 using the -configure option.

For further details, refer to *VERITAS Storage Foundation for Oracle RAC 4.1 Installation and Configuration Guide*.

**6.** Restart the host.

<span id="page-32-0"></span>**Upgrading an existing Storage Foundation and High Availability host to Rolling Patch 4**

This section provides information on upgrading an existing Storage Foundation and High Availability host to Rolling Patch 4 (RP4).

- [Prerequisites for upgrading to Rolling Patch 4](#page-32-1)
- [Upgrading to Rolling Patch 4](#page-33-0)

# <span id="page-32-1"></span>**Prerequisites for upgrading to Rolling Patch 4**

This section provides information on the prerequisites for upgrading to Rolling Patch 4 (RP4).

- [Prerequisites for upgrading on Cluster Server](#page-32-2)
- [Prerequisites for upgrading on Storage Foundation](#page-32-3)
- [Prerequisites for upgrading on Storage Foundation for Oracle RAC](#page-33-1)

### <span id="page-32-2"></span>**Prerequisites for upgrading on Cluster Server**

You must have the following Cluster Server (VCS) product installed on the host before you upgrade to Rolling Patch 4 (RP4) for Veritas High Availability Solutions 4.1 Maintenance Pack 4 (MP4):

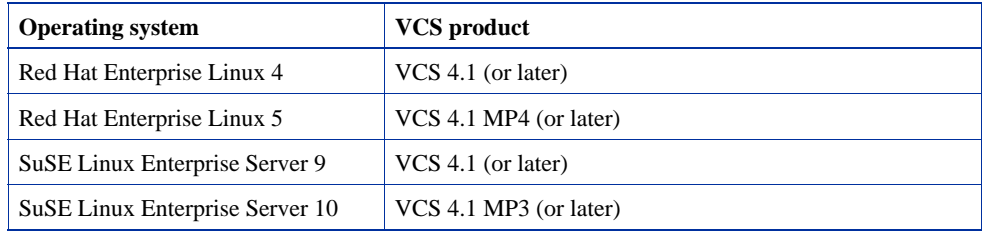

### <span id="page-32-3"></span>**Prerequisites for upgrading on Storage Foundation**

You must have the following Storage Foundation or Storage Foundation Cluster File System (SFCFS) product installed on the host before you upgrade to Rolling Patch 4 (RP4) for Veritas Storage Foundation and High Availability Solutions 4.1 Maintenance Pack 4 (MP4):

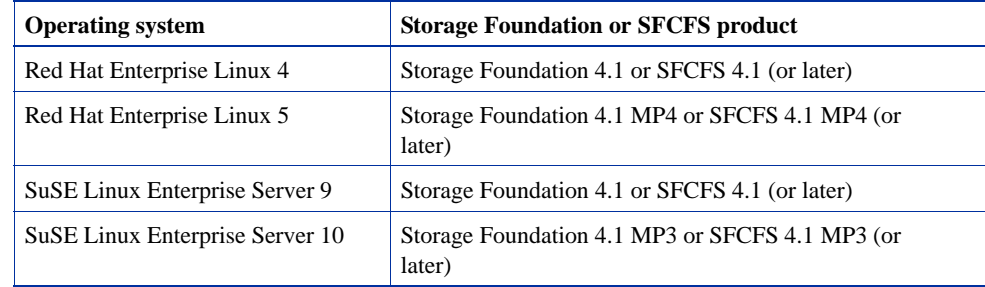

### <span id="page-33-1"></span>**Prerequisites for upgrading on Storage Foundation for Oracle RAC**

You must have the following SF Oracle RAC product installed on the host before you upgrade to Rolling Patch 4 (RP4) for Veritas Storage Foundation and High Availability Solutions 4.1 Maintenance Pack 4 (MP4):

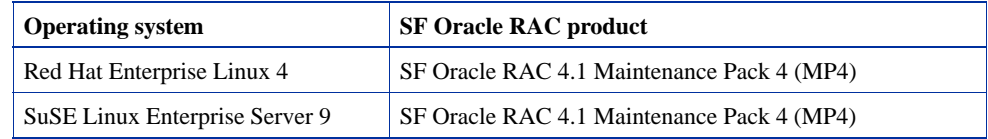

# <span id="page-33-0"></span>**Upgrading to Rolling Patch 4**

The following sections contain instructions for upgrading to Rolling Patch 4 (RP4):

• [Upgrading to Rolling Patch 4 on a cluster](#page-33-2)

Use the procedures in this section to upgrade to RP4 on a cluster that has VCS, SFCFS, or SF Oracle RAC installed.

• [Upgrading to Rolling Patch 4 on a standalone system](#page-44-0)

Use the procedure in this section to upgrade to RP4 on a system that has Storage Foundation installed.

# <span id="page-33-2"></span>**Upgrading to Rolling Patch 4 on a cluster**

An upgrade on a cluster requires stopping cluster failover functionality during the entire procedure. However, if you use SFCFS and Cluster Volume Manager (CVM), the SFCFS and CVM services remain available. The upgrade is performed in several stages:

- Freeze service group operations and stop VCS on the cluster.
- Select a group of one or more cluster nodes to upgrade, and leave a group of one or more nodes running.
- Take the first group offline and install the software patches.
- Bring the first group (with the newly installed patches) online to restart cluster failover services.
- Upgrade the nodes in the second group, and bring them online. The cluster is fully restored.

Depending on the clusters, you can use the following procedures to upgrade to RP4:

- [Upgrading to Rolling Patch 4 on a Cluster Server cluster](#page-33-3)
- [Upgrading to Rolling Patch 4 on a Storage Foundation Cluster File System cluster](#page-35-0)
- [Upgrading to Rolling Patch 4 on a Storage Foundation for Oracle RAC cluster](#page-39-0)

#### <span id="page-33-3"></span>**Upgrading to Rolling Patch 4 on a Cluster Server cluster**

You can use this procedure to upgrade to RP4 on an Cluster Server (VCS) cluster.

#### **To upgrade to RP4 on a VCS cluster:**

- **1.** Log in as superuser.
- **2.** Verify that /opt/VRTS/bin is in your PATH so you can execute all product commands.

**3.** Switch the service group to a node that is running.

# **hagrp -switch** *service\_group* **-to** *nodename*

**4.** Make the VCS configuration writable. On a node that you want to upgrade, type:

# **haconf -makerw**

**5.** Freeze the HA service group operations. Enter the following command on each node if you selected a group of nodes to upgrade:

# **hasys -freeze -persistent** *nodename*

**6.** Make the VCS configuration read-only:

```
# haconf -dump -makero
```
- **7.** Select the group of nodes that are to be upgraded first, and follow [step 9](#page-34-0) through [step 21](#page-35-1) for these nodes.
- **8.** Close any instance of VCS GUI that is running on the node.
- <span id="page-34-0"></span>**9.** Stop VCS. Enter the following command on each node in the group that is upgraded:

# **hastop -local**

**10.** Stop the VCS command server:

```
# killall CmdServer
```
<span id="page-34-1"></span>**11.** Stop cluster fencing, GAB, and LLT.

# **/etc/init.d/vxfen stop** # **/etc/init.d/gab stop** # **/etc/init.d/llt stop**

**12.** If required, you can upgrade the nodes at this stage, and patch them to a supported kernel version.

See ["System requirements" on page 9](#page-8-1).

- **13.** Repeat [step 9](#page-34-0) through [step 11](#page-34-1), if the system reboots after upgrading the operating system. You need to perform this to stop the components started, if any, by the init scripts.
- **14.** Run the following command to change directory.

# **cd /***extractdir***/***cdno***/***dist***\_***arch***/cluster\_server/rpms**

where,

- *extractdir* is the directory path under which you extracted the downloaded RP4 archive file.
- *cdno* is either cd1 (for RHEL 4), or cd2 (for SLES 9), or cd 3 (for SLES 10), or cd4 (for RHEL 5).
- *dist* is either rhel4, rhel5, or sles9, or sles10.
- *arch* is either i586, or i686, or ia64, or x86\_64.
- **15.** On each node, run the following command to upgrade to 4.1 MP4 RP4.

# **rpm -Uvh \*.rpm**

- See ["System requirements" on page 9](#page-8-1).
- See ["Packages for Cluster Server" on page 18](#page-17-1).
- **16.** Shut down and reboot each of the upgraded nodes. After the nodes come up, application failover capability is available for that group.
- **17.** Run the following commands to start VCS:

```
# /etc/init.d/llt start
# /etc/init.d/gab start
# /etc/init.d/vxfen start
# /etc/init.d/vcs start
```
**18.** Make the VCS configuration writable again from any node in the upgraded group:

# **haconf -makerw**

**19.** Unfreeze the service group operations. Perform this task on each node if you had upgraded a group of nodes:

# **hasys -unfreeze -persistent** *nodename*

**20.** Make the VCS configuration read-only:

```
# haconf -dump -makero
```
<span id="page-35-1"></span>**21.** Switch the service group to the original node:

```
# hagrp -switch service_group -to nodename
```
**22.** Repeat [step 9](#page-34-0) through [step 21](#page-35-1) for the second group of nodes.

#### <span id="page-35-0"></span>**Upgrading to Rolling Patch 4 on a Storage Foundation Cluster File System cluster**

You can use this procedure to upgrade to RP4 on a Storage Foundation Cluster File System (SFCFS) cluster.

#### **To upgrade to RP4 on a SFCFS cluster:**

- **1.** Log in as superuser.
- **2.** Verify that /opt/VRTS/bin is in your PATH so you can execute all product commands.
- **3.** Switch the service group to a node that is running.

```
# hagrp -switch service_group -to nodename
```
**4.** From any node in the cluster, make the VCS configuration writable:

# **haconf -makerw**

**5.** Enter the following command to freeze HA service group operations on each node:

```
# hasys -freeze -persistent nodename
```
**6.** Make the configuration read-only:

```
# haconf -dump -makero
```
- **7.** Select the group of nodes that are to be upgraded first, and follow [step 8](#page-36-0) through [step 35](#page-39-1) for these nodes.
- <span id="page-36-0"></span>**8.** Stop VCS by entering the following command on each node in the group being upgraded:

# **hastop -local**

**9.** Stop the VCS command server:

# **killall CmdServer**

**10.** Unregister CFS from GAB.

```
# fsclustadm cfsdeinit
```
- **11.** Stop cluster fencing, GAB, and LLT.
	- # **/etc/init.d/vxfen stop** # **/etc/init.d/gab stop** # **/etc/init.d/llt stop**
- **12.** Check if each node's root disk is under VxVM control by running this command.

# **df -v /**

The root disk is under VxVM control if  $/$ dev $/$ vx $/$ dsk $/$ rootvol is listed as being mounted as the root (/) file system. If so, unmirror and unencapsulate the root disk as described in the following steps:

**a.** Use the vxplex command to remove all the plexes of the volumes rootvol, swapvol, usr, var, opt and home that are on disks other than the root disk.

For example, the following command removes the plexes mirrootvol-01, and mirswapvol-01 that are configured on a disk other than the root disk:

# **vxplex -o rm dis mirrootvol-01 mirswapvol-01**

- **Note** Do not remove the plexes on the root disk that correspond to the original disk partitions.
- **b.** Enter the following command to convert all the encapsulated volumes in the root disk back to being accessible directly through disk partitions instead of through volume devices. There must be at least one other disk in the rootdg disk group in addition to the root disk for vxunroot to succeed.

# **/etc/vx/bin/vxunroot**

Following the removal of encapsulation, the system is rebooted from the unencapsulated root disk.

**13.** If required, you can upgrade the nodes at this stage, and patch them to a supported kernel version.

See ["System requirements" on page 9](#page-8-1).

**14.** On each node, use the following command to check if any Storage Checkpoints are mounted:

# **df -T** | **grep vxfs**

If any Storage Checkpoints are mounted, on each node in the cluster unmount all Storage Checkpoints.

# **umount** */checkpoint\_name*

37

**15.** On each node, use the following command to check if any VxFS file systems are mounted:

# **df -T** | **grep vxfs**

**a.** If any VxFS file systems are present, on each node in the cluster unmount all the VxFS file systems:

```
# umount /filesystem
```
**b.** On each node, verify that all file systems have been cleanly unmounted:

```
# echo "8192B.p S" | fsdb -t vxfs filesystem | grep clean
flags 0 mod 0 clean clean_value
```
A *clean\_value* value of 0x5a indicates the file system is clean, 0x3c indicates the file system is dirty, and 0x69 indicates the file system is dusty. A dusty file system has pending extended operations.

**c.** If a file system is not clean, enter the following commands for that file system:

```
# fsck -t vxfs filesystem
# mount -t vxfs filesystem mountpoint
# umount mountpoint
```
This should complete any extended operations that were outstanding on the file system and unmount the file system cleanly.

There may be a pending large fileset clone removal extended operation if the umount command fails with the following error:

file system device busy

You know for certain that an extended operation is pending if the following message is generated on the console:

Storage Checkpoint asynchronous operation on *file\_system* file system still in progress.

- **d.** If an extended operation is pending, you must leave the file system mounted for a longer time to allow the operation to complete. Removing a very large fileset clone can take several hours.
- **e.** Repeat the following command to verify that the unclean file system is now clean:

# **echo "8192B.p S" | fsdb -t vxfs** *filesystem* **| grep clean** flags 0 mod 0 clean *clean\_value*

- <span id="page-37-0"></span>**16.** If you have created any Veritas Volume Replicator (VVR) replicated volume groups (RVGs) on your system, perform the following steps:
	- **a.** Stop all applications that are involved in replication. For example, if a data volume contains a file system, unmount it.
	- **b.** Use the vxrvg stop command to stop each RVG individually:

# **vxrvg -g** *diskgroup* **stop** *rvg\_name*

**c.** On the Primary node, use the vxrlink status command to verify that all RLINKs are up-to-date:

```
# vxrlink -g diskgroup status rlink_name
```
**Caution** To avoid data corruption, do not proceed until all RLINKs are up-to-date.

**17.** Stop activity to all VxVM volumes.

For example, stop any applications such as databases that access the volumes, and unmount any file systems that have been created on the volumes.

**18.** On each node, stop all VxVM volumes by entering the following command for each disk group:

# **vxvol -g** *diskgroup* **stopall**

To verify that no volumes remain open, use the following command:

# **vxprint -Aht -e v\_open**

**19.** Check if the VEA service is running:

# **/opt/VRTS/bin/vxsvcctrl status**

If the VEA service is running, stop it:

- # **/opt/VRTS/bin/vxsvcctrl stop**
- **20.** Run the following command to change directory.

```
# cd /extractdir/cdno/dist_arch/
   storage_foundation_cluster_file_system/rpms
```
where,

- *extractdir* is the directory path under which you extracted the downloaded RP4 archive file.
- *cdno* is either cd1 (for RHEL 4), or cd2 (for SLES 9), or cd 3 (for SLES 10), or cd4 (for RHEL 5).
- dist is either rhel4, rhel5, or sles9, or sles10.
- *arch* is either i586, or i686, or ia64, or x86\_64.
- **21.** On each node, run the following command to upgrade to 4.1 MP4 RP4.

```
# rpm -Uvh *.rpm
```
See ["System requirements" on page 9](#page-8-1).

See ["Packages for Storage Foundation" on page 21](#page-20-0).

- **22.** Shut down and reboot each of the upgraded nodes. After the nodes come back up, application failover capability is available for that group.
- **23.** If you need to re-encapsulate and mirror the root disk on each of the nodes, follow the procedures in the "Administering Disks" chapter of the *Veritas Volume Manager Administrator's Guide*.
- 24. If necessary, reinstate any missing mount points in the /etc/fstab file on each node.
- **25.** Run the following commands to start the SFCFS processes:
	- # **/etc/init.d/llt start** # **/etc/init.d/gab start** # **/etc/init.d/vxfen start** # **/etc/init.d/vcs start**
- **26.** Make the VCS configuration writable again from any node in the upgraded group:
- # **haconf -makerw**
- **27.** Enter the following command on each node in the upgraded group to unfreeze HA service group operations:

# **hasys -unfreeze -persistent** *nodename*

**28.** Make the configuration read-only:

# **haconf -dump -makero**

**29.** Switch the service group to the original node:

```
# hagrp -switch service_group -to nodename
```
**30.** Bring the CVM service group online on each node in the upgraded group:

# **hagrp -online cvm -sys** *nodename*

**31.** Restart all the volumes by entering the following command for each disk group:

# **vxvol -g** *diskgroup* **startall**

**32.** If you stopped any RVGs in [step 16,](#page-37-0) restart each RVG:

# **vxrvg -g** *diskgroup* **start** *rvg\_name*

**33.** Remount all VxFS file systems on all nodes:

# **mount** */filesystem*

- **34.** Remount all Storage Checkpoints on all nodes:
	- # **mount** */checkpoint\_name*
- <span id="page-39-1"></span>**35.** Check if the VEA service was restarted:
	- # **/opt/VRTS/bin/vxsvcctrl status**
	- If the VEA service is not running, restart it:
		- # **/opt/VRTS/bin/vxsvcctrl start**
- **36.** Repeat [step 8](#page-36-0) through [step 35](#page-39-1) for the second group of nodes.

<span id="page-39-0"></span>**Upgrading to Rolling Patch 4 on a Storage Foundation for Oracle RAC cluster**

You can use this procedure to upgrade to RP4 on a SF Oracle RAC cluster.

#### **To upgrade to RP4 on a SF Oracle RAC cluster:**

- **1.** Log in as superuser.
- **2.** Verify that /opt/VRTS/bin is in your PATH so you can execute all product commands.
- **3.** Switch the service group to a node that is running.

```
# hagrp -switch service_group -to nodename
```
**4.** From any node in the cluster, make the VCS configuration writable:

# **haconf -makerw**

**5.** Enter the following command to freeze HA service group operations on each node:

# **hasys -freeze -persistent** *nodename*

**6.** Make the configuration read-only:

# **haconf -dump -makero**

- **7.** Select the group of nodes that are to be upgraded first, and follow [step 8](#page-40-0) through [step 34](#page-43-0) for these nodes.
- <span id="page-40-0"></span>**8.** Stop all Oracle resources and the database on all nodes if there are any.

If you use Oracle 10g, you must also stop CRS on all nodes:

**a.** If CRS is controlled by VCS:

As superuser, enter the following command on each node in the cluster.

# **hares -offline cssd-resource -sys nodename**

**b.** If CRS is not controlled by VCS:

Use the following command on each node to stop CRS.

# **/etc/init.d/init.crs stop**

On stopping CRS if any gsd relevant process remains alive, you must kill that process manually.

**9.** Stop VCS by entering the following command on each node in the group being upgraded:

# **hastop -local**

**10.** Stop the VCS command server:

# **killall CmdServer**

- **11.** Stop VCSMM, LMX, ODM, and GMS if they are running.
	- # **/etc/init.d/vcsmm stop**
	- # **/etc/init.d/lmx stop**
	- # **/etc/init.d/vxodm stop** # **/etc/init.d/vxgms stop**
- **12.** Unregister CFS from GAB.

# **fsclustadm cfsdeinit**

- **13.** Stop cluster fencing, GAB, and LLT.
	- # **/etc/init.d/vxfen stop**
	- # **/etc/init.d/gab stop**
	- # **/etc/init.d/llt stop**
- **14.** Check if each node's root disk is under VxVM control by running this command.

# **df -v /**

The root disk is under VxVM control if  $/$ dev $/$ vx $/$ dsk $/$ rootvol is listed as being mounted as the root (/) file system. If so, unmirror and unencapsulate the root disk as described in the following steps:

**a.** Use the vxplex command to remove all the plexes of the volumes rootvol, swapvol, usr, var, opt and home that are on disks other than the root disk.

For example, the following command removes the plexes mirrootvol-01, and mirswapvol-01 that are configured on a disk other than the root disk:

# **vxplex -o rm dis mirrootvol-01 mirswapvol-01**

- **Note** Do not remove the plexes on the root disk that correspond to the original disk partitions.
- **b.** Enter the following command to convert all the encapsulated volumes in the root disk back to being accessible directly through disk partitions instead of through volume devices. There must be at least one other disk in the rootdg disk group in addition to the root disk for vxunroot to succeed.

#### # **/etc/vx/bin/vxunroot**

Following the removal of encapsulation, the system is rebooted from the unencapsulated root disk.

- **15.** If required, you can upgrade the nodes at this stage, and patch them to a supported kernel version.
	- **Note** If you are upgrading an SF Oracle RAC cluster, you must upgrade the nodes at this stage to one of the operating system versions that this RP release supports.
	- See ["System requirements" on page 9](#page-8-1).
- **16.** On each node, use the following command to check if any VxFS file systems are mounted:

# **df -T** | **grep vxfs**

**c.** If any VxFS file systems are present, on each node in the cluster unmount all the VxFS file systems:

# **umount** */filesystem*

**d.** On each node, verify that all file systems have been cleanly unmounted:

# **echo "8192B.p S" | fsdb -t vxfs** *filesystem* **| grep clean** flags 0 mod 0 clean *clean\_value*

A *clean\_value* value of 0x5a indicates the file system is clean, 0x3c indicates the file system is dirty, and 0x69 indicates the file system is dusty. A dusty file system has pending extended operations.

**e.** If a file system is not clean, enter the following commands for that file system:

```
# fsck -t vxfs filesystem
# mount -t vxfs filesystem mountpoint
# umount mountpoint
```
This should complete any extended operations that were outstanding on the file system and unmount the file system cleanly.

There may be a pending large fileset clone removal extended operation if the umount command fails with the following error:

file system device busy

You know for certain that an extended operation is pending if the following message is generated on the console:

Storage Checkpoint asynchronous operation on *file\_system* file system still in progress.

- **f.** If an extended operation is pending, you must leave the file system mounted for a longer time to allow the operation to complete. Removing a very large fileset clone can take several hours.
- **g.** Repeat the following command to verify that the unclean file system is now clean:

```
# echo "8192B.p S" | fsdb -t vxfs filesystem | grep clean
flags 0 mod 0 clean clean_value
```
**17.** Stop activity to all VxVM volumes.

For example, stop any applications such as databases that access the volumes, and unmount any file systems that have been created on the volumes.

**18.** On each node, stop all VxVM volumes by entering the following command for each disk group:

# **vxvol -g** *diskgroup* **stopall**

To verify that no volumes remain open, use the following command:

# **vxprint -Aht -e v\_open**

**19.** Check if the VEA service is running:

# **/opt/VRTS/bin/vxsvcctrl status**

If the VEA service is running, stop it:

- # **/opt/VRTS/bin/vxsvcctrl stop**
- **20.** Run the following command to change directory.

# **cd /***extractdir***/***cdno***/***dist***\_***arch***/ storage\_foundation\_for\_oracle\_rac/rpms**

where,

- *extractdir* is the directory path under which you extracted the downloaded RP4 archive file.
- *cdno* is either cd1 (for RHEL4), or cd2 (for SLES 9).
- *dist* is either rhel4, or sles9.
- *arch* is either i686, or x86\_64.
- **21.** On each node, run the following command to upgrade to 4.1 MP4 RP4.

# **rpm -Uvh \*.rpm**

See ["System requirements" on page 9](#page-8-1).

See ["Packages for Storage Foundation for Oracle RAC" on page 22.](#page-21-0)

- **22.** Shut down and reboot each of the upgraded nodes. After the nodes come back up, application failover capability is available for that group.
- **23.** If you need to re-encapsulate and mirror the root disk on each of the nodes, follow the procedures in the "Administering Disks" chapter of the *Veritas Volume Manager Administrator's Guide*.
- 24. If necessary, reinstate any missing mount points in the /etc/fstab file on each node.
- **25.** Run the following commands to start the SF Oracle RAC processes:

```
# /etc/init.d/llt start
# /etc/init.d/gab start
# /etc/init.d/vxfen start
# /etc/init.d/vcsmm start
# /etc/init.d/lmx start
# /etc/init.d/vcs start
# /etc/init.d/vxodm start
# /etc/init.d/vxgms start
```
**26.** Make the VCS configuration writable again from any node in the upgraded group:

# **haconf -makerw**

**27.** Enter the following command on each node in the upgraded group to unfreeze HA service group operations:

# **hasys -unfreeze -persistent** *nodename*

**28.** Make the configuration read-only:

```
# haconf -dump -makero
```
**29.** Switch the service group to the original node:

# **hagrp -switch** *service\_group* **-to** *nodename*

**30.** Bring the CVM service group online on each node in the upgraded group:

# **hagrp -online cvm -sys** *nodename*

**31.** Restart all the volumes by entering the following command for each disk group:

# **vxvol -g** *diskgroup* **startall**

- **32.** If CRS is not controlled by VCS, use the following command on each node to start CRS. # **/etc/init.d/init.crs start**
- **33.** Remount all VxFS file systems on all nodes:

# **mount** */filesystem*

- <span id="page-43-0"></span>**34.** Check if the VEA service was restarted:
	- # **/opt/VRTS/bin/vxsvcctrl status**

If the VEA service is not running, restart it:

- # **/opt/VRTS/bin/vxsvcctrl start**
- **35.** Repeat [step 8](#page-40-0) through [step 34](#page-43-0) for the second group of nodes.
- **36.** Relink Oracle's CRS and database libraries for SF Oracle RAC:
	- **a.** Run:

```
/opt/VRTS/install/installsfrac -configure
```
- **b.** Choose the correct relinking option for your version of Oracle:
	- Relink SF Oracle RAC for Oracle 9i (Only for RHEL4)
	- Relink SF Oracle RAC for Oracle 10g Release 1
	- Relink SF Oracle RAC for Oracle 10g Release 2

#### <span id="page-44-0"></span>**Upgrading to Rolling Patch 4 on a standalone system**

You can use this procedure to upgrade to Rolling Patch 4 (RP4) on a standalone system that runs Storage Foundation.

#### **To upgrade to RP4 on a standalone system:**

- **1.** Log in as superuser.
- **2.** Verify that /opt/VRTS/bin is in your PATH so you can execute all product commands.
- **3.** Check if the root disk is under VxVM control by running this command:

# **df -v /**

The root disk is under VxVM control if /dev/vx/dsk/rootvol is listed as being mounted as the root (/) file system. If so, unmirror and unencapsulate the root disk as described in the following steps:

**a.** Use the vxplex command to remove all the plexes of the volumes rootvol, swapvol, usr, var, opt and home that are on disks other than the root disk.

For example, the following command removes the plexes mirrootvol-01, and mirswapvol-01 that are configured on a disk other than the root disk:

# **vxplex -o rm dis mirrootvol-01 mirswapvol-01**

- **Note** Do not remove the plexes on the root disk that correspond to the original disk partitions.
- **b.** Enter the following command to convert all the encapsulated volumes in the root disk back to being accessible directly through disk partitions instead of through volume devices. There must be at least one other disk in the rootdg disk group in addition to the root disk for vxunroot to succeed.

#### # **/etc/vx/bin/vxunroot**

Following the removal of encapsulation, the system is rebooted from the unencapsulated root disk.

- **4.** If required, you can upgrade the system at this stage, and patch it to a supported kernel version.
- **5.** Use the following command to check if any VxFS file systems or Storage Checkpoints are mounted:

# **df -T** | **grep vxfs**

**6.** Unmount all Storage Checkpoints and file systems:

```
# umount /checkpoint_name
# umount /filesystem
```
<span id="page-45-0"></span>**7.** Verify that all file systems have been cleanly unmounted:

```
# echo "8192B.p S" | fsdb -t vxfs filesystem | grep clean
flags 0 mod 0 clean clean_value
```
A *clean* value value of  $0x5a$  indicates the file system is clean,  $0x3c$  indicates the file system is dirty, and 0x69 indicates the file system is dusty. A dusty file system has pending extended operations.

**a.** If a file system is not clean, enter the following commands for that file system:

```
# fsck -t vxfs filesystem
# mount -t vxfs filesystem mountpoint
# umount mountpoint
```
This should complete any extended operations that were outstanding on the file system and unmount the file system cleanly.

There may be a pending large fileset clone removal extended operation if the umount command fails with the following error:

file system device busy

You know for certain that an extended operation is pending if the following message is generated on the console:

Storage Checkpoint asynchronous operation on *file\_system* file system still in progress.

- **b.** If an extended operation is pending, you must leave the file system mounted for a longer time to allow the operation to complete. Removing a very large fileset clone can take several hours.
- **c.** Repeat [step 7](#page-45-0) to verify that the unclean file system is now clean.
- <span id="page-45-1"></span>**8.** If you have created any Veritas Volume Replicator (VVR) replicated volume groups (RVGs) on your system, perform the following steps:
	- **a.** Stop all applications that are involved in replication. For example, if a data volume contains a file system, unmount it.
	- **b.** Use the vxrvg stop command to stop each RVG individually:

# **vxrvg -g** *diskgroup* **stop** *rvg\_name*

**c.** On the Primary node, use the vxrlink status command to verify that all RLINKs are up-to-date:

# **vxrlink -g** *diskgroup* **status** *rlink\_name*

**Caution** To avoid data corruption, do not proceed until all RLINKs are up-to-date.

**9.** Stop activity to all VxVM volumes. For example, stop any applications such as databases that access the volumes, and unmount any file systems that have been created on the volumes.

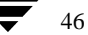

**10.** Stop all VxVM volumes by entering the following command for each disk group:

# **vxvol -g** *diskgroup* **stopall**

To verify that no volumes remain open, use the following command:

# **vxprint -Aht -e v\_open**

- **11.** Check if the VEA service is running:
	- # **/opt/VRTS/bin/vxsvcctrl status**

If the VEA service is running, stop it:

- # **/opt/VRTS/bin/vxsvcctrl stop**
- **12.** Run the following command to change directory.

```
# cd /extractdir/cdno/dist_arch/storage_foundation/rpms
```
where,

- *extractdir* is the directory path under which you extracted the downloaded RP4 archive file.
- *cdno* is either cd1 (for RHEL 4), or cd2 (for SLES 9), or cd 3 (for SLES 10), or cd4 (for RHEL 5).
- dist is either rhel4, rhel5, or sles9, or sles10.
- *arch* is either i586, or i686, or ia64, or x86\_64.
- **13.** Run one of the following commands to upgrade to 4.1 MP4 RP4.
	- On Storage Foundation for DB2 hosts on RHEL 4:

Install all rpms except the VRTSdb2ed-common rpm.

```
# rpm -Uvh VRTS[!d]*.rpm
```
Install the VRTSdb2ed-common rpm.

```
# rpm -Uvh --noscripts 
  VRTSdb2ed-common-4.1.40.40-MP4RP4_RHEL4.i686.rpm
```
On Storage Foundation hosts:

# **rpm -Uvh \*.rpm**

See ["System requirements" on page 9](#page-8-1).

See ["Packages for Storage Foundation" on page 21](#page-20-0).

- **14.** Shut down and reboot the system.
- **15.** If necessary, reinstate any missing mount points in the /etc/fstab file.
- **16.** Restart all the volumes by entering the following command for each disk group:

# **vxvol -g** *diskgroup* **startall**

**17.** If you stopped any RVGs in [step 8,](#page-45-1) restart each RVG:

# **vxrvg -g** *diskgroup* **start** *rvg\_name*

**18.** Remount all VxFS file systems and Storage Checkpoints:

```
# mount /filesystem
# mount /checkpoint_name
```
**19.** Check if the VEA service was restarted:

```
# /opt/VRTS/bin/vxsvcctrl status
```
If the VEA service is not running, restart it:

# **/opt/VRTS/bin/vxsvcctrl start**

**20.** If you need to re-encapsulate and mirror the root disk, follow the procedures in the "Administering Disks" chapter of the *Veritas Volume Manager Administrator's Guide*.

<span id="page-47-0"></span>**Upgrading the operating system and upgrading to Rolling Patch 4**

You can upgrade the operating system on a Storage Foundation host where you plan to upgrade to Rolling Patch 4 (RP4). The following upgrade paths are supported for RP4:

- Upgrading Red Hat Enterprise Linux 4 (RHEL 4) to any update from Update 1 to Update 7
- Upgrading Red Hat Enterprise Linux 5 (RHEL 5) to Update 1 or Update 2
- Upgrading SuSE Linux Enterprise Server 9 (SLES 9) to any service pack from Service Pack 1 to Service Pack 4
- Upgrading SuSE Linux Enterprise Server 10 (SLES 10) to Service Pack 1 or Service Pack 2

#### **To upgrade to any RHEL 4 update or RHEL 5 Update 1, and upgrade to RP4 on a Storage Foundation host:**

- **1.** Stop Storage Foundation.
- **2.** Upgrade to one of the following:
	- Any RHEL 4 update from Update 1 to Update 7
	- RHEL 5 Update 1
- **3.** Upgrade to RP4.

See ["Upgrading to Rolling Patch 4" on page 34](#page-33-0)

**4.** Start Storage Foundation.

#### **To upgrade to RHEL 5 Update 2, or any SLES 9 service pack, or any SLES 10 service pack, and upgrade to RP4 on a Storage Foundation host:**

- **1.** Stop Storage Foundation.
- **2.** Upgrade to one of the following:
	- RHEL 5 Update 2
	- Any SLES 9 service pack from Service Pack 1 to Service Pack 4
	- SLES 10 Service Pack 1 or Service Pack 2
- **3.** Stop the VCS command server:

<span id="page-48-0"></span>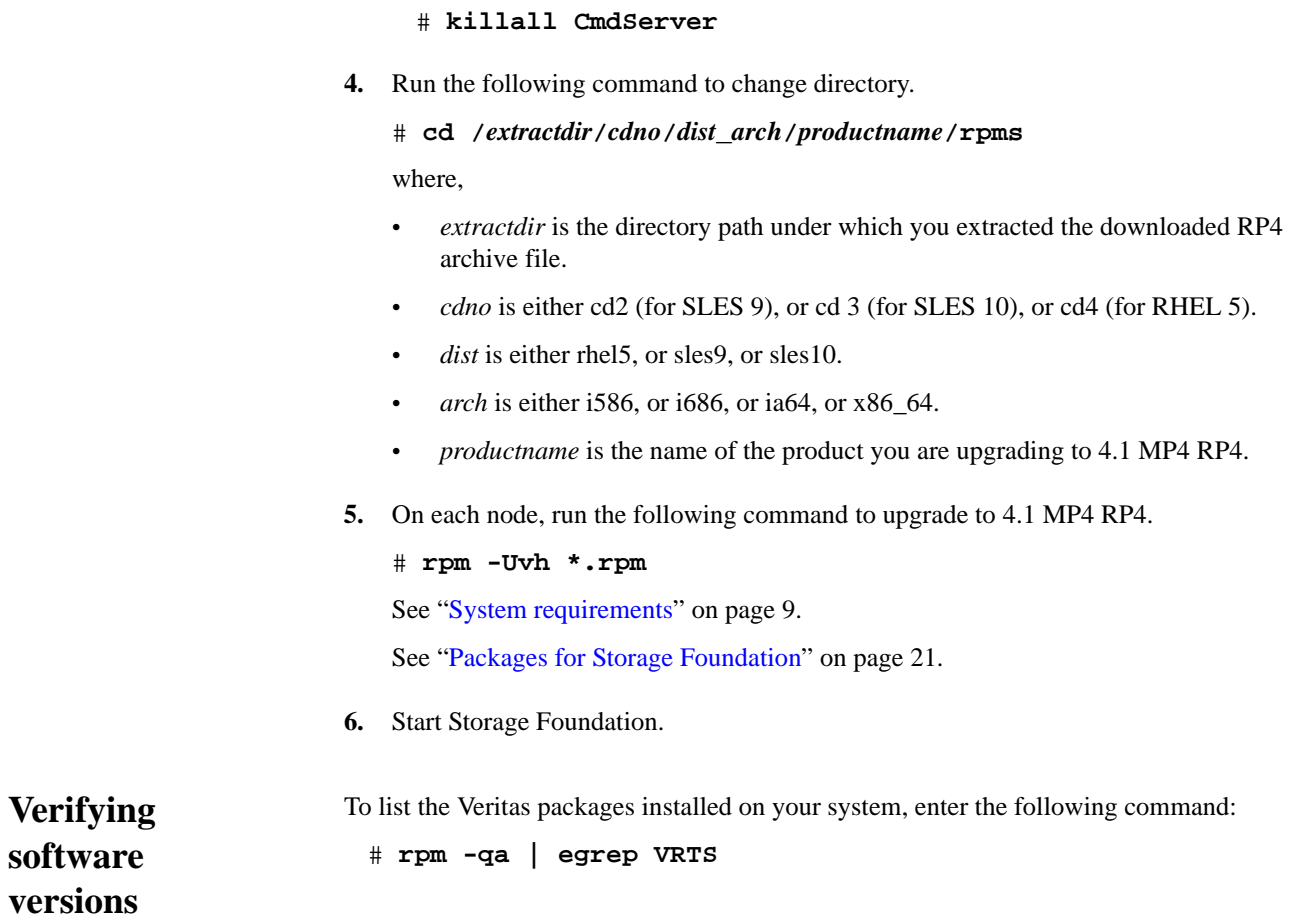

# <span id="page-49-0"></span>**Removing the Rolling Patch 4 packages**

Roll back of the Rolling Patch (RP4) packages to the release 4.1 MP4 version of the packages is not supported. It is recommended that you follow the steps in the following sections to remove all the installed Veritas packages, and then perform a complete reinstallation of the release 4.1 MP4 software.

- [Removing the Rolling Patch 4 packages on Cluster Server](#page-49-1)
- [Removing the Rolling Patch 4 packages on Storage Foundation or Storage](#page-49-2)  [Foundation Cluster File System](#page-49-2)
- [Removing the Rolling Patch 4 packages on Storage Foundation for Oracle RAC](#page-51-0)

# <span id="page-49-1"></span>**Removing the Rolling Patch 4 packages on Cluster Server**

You can use the following procedure to uninstall the Rolling Patch 4 (RP4) packages on a Cluster Server (VCS) cluster.

#### **To uninstall RP4 packages on VCS:**

- **1.** Log in as superuser.
- **2.** Verify that /opt/VRTS/bin is in your PATH so you can execute all product commands.
- **3.** Stop VCS along with all the resources. Then, stop the remaining resources manually:
	- # **/etc/init.d/vcs stop**
- **4.** Stop the VCS command server:
	- # **killall CmdServer**
- **5.** Uninstall VCS:
	- # **cd /opt/VRTS/install** # **./uninstallvcs [-usersh]**
- **6.** If vxfen was originally configured in enabled mode, type the following on all the nodes:
	- # **rm /etc/vxfenmode**
- **7.** Reboot all nodes.

After uninstalling the packages, refer to the *Veritas Cluster Server Release Notes* for 4.1 MP4 to reinstall the 4.1 MP4 software.

# <span id="page-49-2"></span>**Removing the Rolling Patch 4 packages on Storage Foundation or Storage Foundation Cluster File System**

You can use the following procedure to uninstall the Rolling Patch 4 (RP4) packages on Storage Foundation or Storage Foundation Cluster File System (SFCFS).

#### **To uninstall RP4 packages on Storage Foundation or SFCFS:**

- **1.** Log in as superuser.
- **2.** Verify that /opt/VRTS/bin is in your PATH so you can execute all product commands.
- **3.** Unmount all Veritas File System (VxFS) or Cluster File System (CFS) file systems.
- **4.** Stop VCS.

# **hastop -all**

**5.** If cluster fencing was originally configured in enabled mode, type the following on all the nodes:

```
# rm /etc/vxfenmode
```
**6.** Check if the root disk is under VxVM control by running this command:

# **df -v /**

The root disk is under VxVM control if  $/$ dev $/$ vx $/$ dsk $/$ rootvol is listed as being mounted as the root (/) file system. If so, unmirror and unencapsulate the root disk as described in the following steps:

**a.** Use the vxplex command to remove all the plexes of the volumes rootvol, swapvol, usr, var, opt and home that are on disks other than the root disk.

For example, the following command removes the plexes mirrootvol-01, and mirswapvol-01 that are configured on a disk other than the root disk:

```
# vxplex -o rm dis mirrootvol-01 mirswapvol-01
```
- **Note** Do not remove the plexes on the root disk that correspond to the original disk partitions.
- **b.** Enter the following command to convert all the encapsulated volumes in the root disk back to being accessible directly through disk partitions instead of through volume devices. There must be at least one other disk in the rootdg disk group in addition to the root disk for vxunroot to succeed.

```
# /etc/vx/bin/vxunroot
```
Following the removal of encapsulation, the system is rebooted from the unencapsulated root disk.

**7.** Use the following command to check if any VxFS file systems or Storage Checkpoints are mounted:

# **df -T** | **grep vxfs**

**8.** Unmount all Storage Checkpoints and file systems:

```
# umount /checkpoint_name
# umount /filesystem
```
- **9.** If you have created any Veritas Volume Replicator (VVR) replicated volume groups (RVGs) on your system, perform the following steps:
	- **a.** Stop all applications that are involved in replication. For example, if a data volume contains a file system, unmount it.
	- **b.** Use the vxrvg stop command to stop each RVG individually:

```
# vxrvg -g diskgroup stop rvg_name
```
**c.** On the Primary node, use the vxrlink status command to verify that all RLINKs are up-to-date:

# **vxrlink -g** *diskgroup* **status** *rlink\_name*

**Caution** To avoid data corruption, do not proceed until all RLINKs are up-to-date.

- **10.** Stop activity to all VxVM volumes. For example, stop any applications such as databases that access the volumes, and unmount any file systems that have been created on the volumes.
- **11.** Stop all VxVM volumes by entering the following command for each disk group:

```
# vxvol -g diskgroup stopall
```
To verify that no volumes remain open, use the following command:

# **vxprint -Aht -e v\_open**

**12.** Check if the VEA service is running:

# **/opt/VRTS/bin/vxsvcctrl status**

If the VEA service is running, stop it:

# **/opt/VRTS/bin/vxsvcctrl stop**

**13.** To shut down and remove the installed Veritas packages, use the appropriate product-specific uninstallation script in the /opt/VRTS/install directory. For example, to uninstall the Storage Foundation or Veritas Storage Foundation *for DB2* packages, use the following commands:

```
# cd /opt/VRTS/install
# ./uninstallsf [-usersh]
```
You can use this command to remove the packages from one or more systems. The -usersh option is required if you are using the remote shell (RSH) rather than the secure shell (SSH) to uninstall the software simultaneously on several systems.

- **Note** Provided that the remote shell (RSH) or secure shell (SSH) has been configured correctly, this command can be run on a single node of the cluster to install the software on all the cluster nodes.
- **14.** Uninstall all the remaining infrastructure VRTS rpms manually on each cluster node.

#### # **./uninstallinfr galaxy nebula**

After uninstalling the Veritas software, refer to the appropriate product's 4.1 MP4 Release Notes document to reinstall the 4.1 MP4 software.

# <span id="page-51-0"></span>**Removing the Rolling Patch 4 packages on Storage Foundation for Oracle RAC**

You can use the following procedure to uninstall the Rolling Patch 4 (RP4) packages on SF Oracle RAC systems.

#### **To uninstall the RP4 packages on SF Oracle RAC:**

- **1.** Stop Oracle and CRS on each cluster node.
	- If CRS is controlled by VCS, log in as superuser on any system in the cluster and enter the following command for each node in the cluster:

#### # **/opt/VRTSvcs/bin/hares -offline cssd-resource -sys galaxy**

Where galaxy is the name of the cluster node.

If CRS is not controlled by VCS, use the following command on each node to stop CRS:

# **/etc/init.d/init.crs stop**

**2.** Unencapsulate root disk if necessary.

```
# df /
```
The root disk is under VxVM control if /dev/vx/dsk/rootvol is listed as being mounted as the root (/) file system.

```
# vxplex -o rm dis mirrootvol-01 mirswapvol-01
# /etc/vx/bin/vxunroot
```
- **3.** Unmount all vxfs mounts and all file systems on VxVM volumes.
- **4.** Stop all volumes for each disk group.

```
# vxvol -g diskgroup stopall
```
**5.** Stop VCS along with all the resources. Then stop remaining resources manually.

```
# hastop -all
```
<span id="page-52-0"></span>**6.** Back up current configuration files on each cluster node. Note that some of the files may not exist.

```
# mkdir -p /var/sfrac41mp4-config-save/etc/vx/vras
# mkdir -p 
/var/sfrac41mp4-config-save/etc/VRTSvcs/conf/config
# cp -p /etc/llttab /etc/llthosts /etc/gabtab /etc/vxfendg 
/etc/vxfenmode
/var/sfrac41mp4-config-save/etc/
# cp -p /etc/VRTSvcs/conf/config/main.cf
/var/sfrac41mp4-config-save/etc/VRTSvcs/conf/config/
# cp -p /etc/vx/vxddl.exclude /etc/vx/darecs
/etc/vx/disk.info /etc/vx/jbod.info /etc/vx/.aascsi3 
/etc/vx/.apscsi3 /etc/vx/volboot
/etc/vx/array.info /etc/vx/ddl.support /etc/vx/disks.exclude 
/etc/vx/cntrls.exclude
/etc/vx/enclr.exclude /etc/vx/.newnames /etc/vx/guid.state 
/etc/vx/vxvm_tunables
/etc/vx/vxdmp_tunables /etc/vx/vvrports 
/var/sfrac41mp4-config-save/etc/vx
# cp -p /etc/vx/vras/.rdg /etc/vx/vras/vras_env 
/var/sfrac41mp4-config-save/etc/vx/vras/
```
**7.** Uninstall SF Oracle RAC.

```
# cd /opt/VRTS/install
# ./uninstallsfrac galaxy nebula
```
**8.** Uninstall all the remaining infrastructure VRTS rpms manually on each cluster node.

```
# ./uninstallinfr galaxy nebula
```
<span id="page-53-1"></span><span id="page-53-0"></span>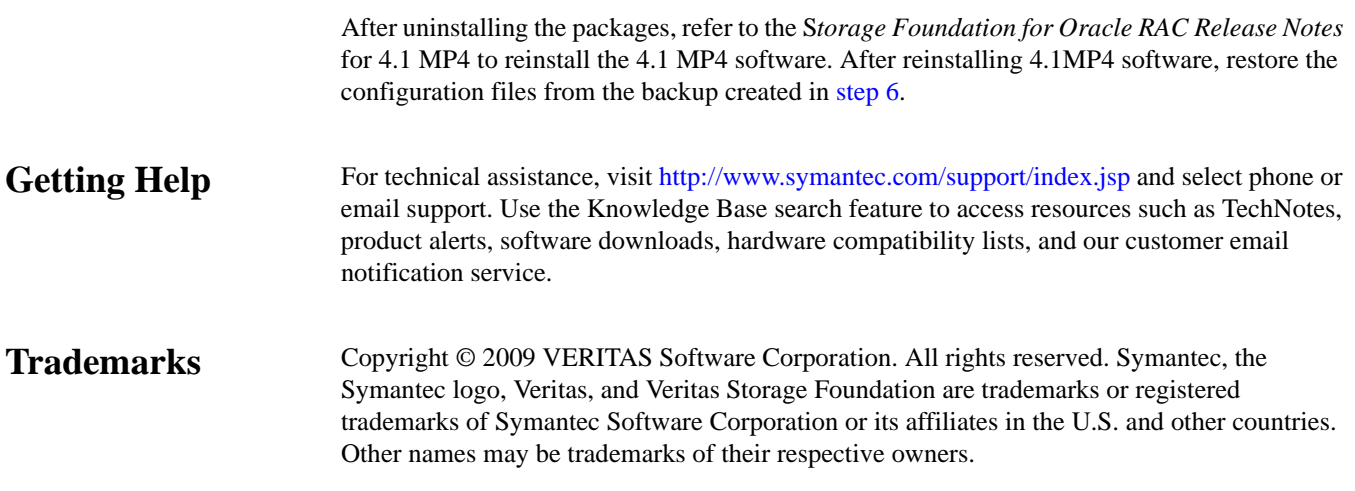

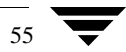